# **CENTRO ESTADUAL DE EDUCAÇÃO TECNOLÓGICA PAULA SOUZA**

# **ETEC SYLVIO DE MATTOS CARVALHO ENSINO MÉDIO INTEGRADO COM TÉCNICO EM INFORMÁTICA PARA INTERNET**

**Isaac Aparecido da Cunha Leonardo do Prado Silva Luiz Gustavo Gouvêa de Paula Mariana Alana Bala Victor Lessa Silva**

**Missão Patinha: Site de Divulgação de Ong's de Matão-SP**

**Matão, SP 2023**

**Isaac Aparecido da Cunha Leonardo do Prado Silva Luiz Gustavo Gouvêa de Paula Mariana Alana Bala Victor Lessa Silva**

## **Missão Patinha: Site de Divulgação de Ong's de Matão-SP**

Trabalho de Conclusão de Curso apresentado ao Curso de Ensino Médio com Técnico em Informática para Internet da Escola Técnica Estadual Sylvio de Mattos Carvalho, orientado pelo(a) Prof. Danilo Rodrigues Viera, como parte dos requisitos para a obtenção do título de Técnico em Informática para Internet

**Matão, SP 2023**

#### **RESUMO**

Movidos com a intenção de ajudar animais de rua e Ong's, desenvolvemos o projeto que nomeamos de Missão Patinha, que tem como objetivo divulgar o trabalho das Ong's de Matão-SP, visto que na internet é difícil achar informações de Ong's da cidade de Matão. Outra dificuldade detectada é a falta de apoio e visibilidade, derivadas da pouca verba que é e deve ser direcionada aos animais e a falta de voluntários. O projeto foi desenvolvido a fim de evitar gastos para as instituições, uma plataforma web site, que cadastra e reúne as informações dessas instituições, apresentando o trabalho e meios de contato com a Ong, sendo possível se voluntariar ou oferecer patrocínios. Para o desenvolvimento desse projeto usamos linguagens de programação e softwares.

**Palavras-chave:** Ong. Animais. Divulgação. Organização. Missão.

## **LISTA DE FIGURAS**

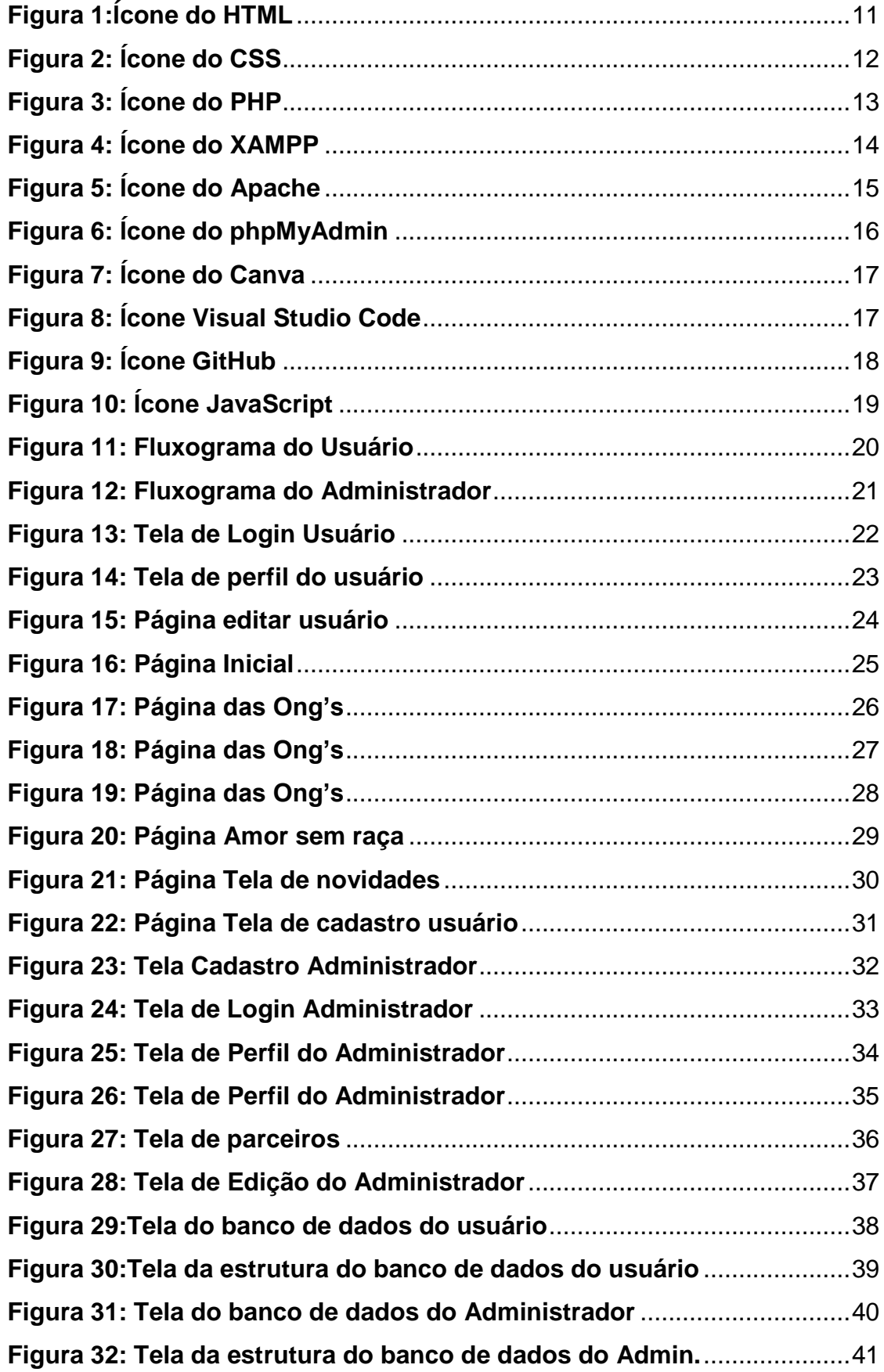

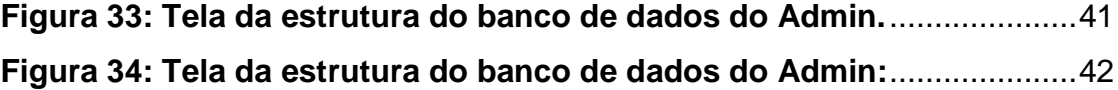

## **Sumário**

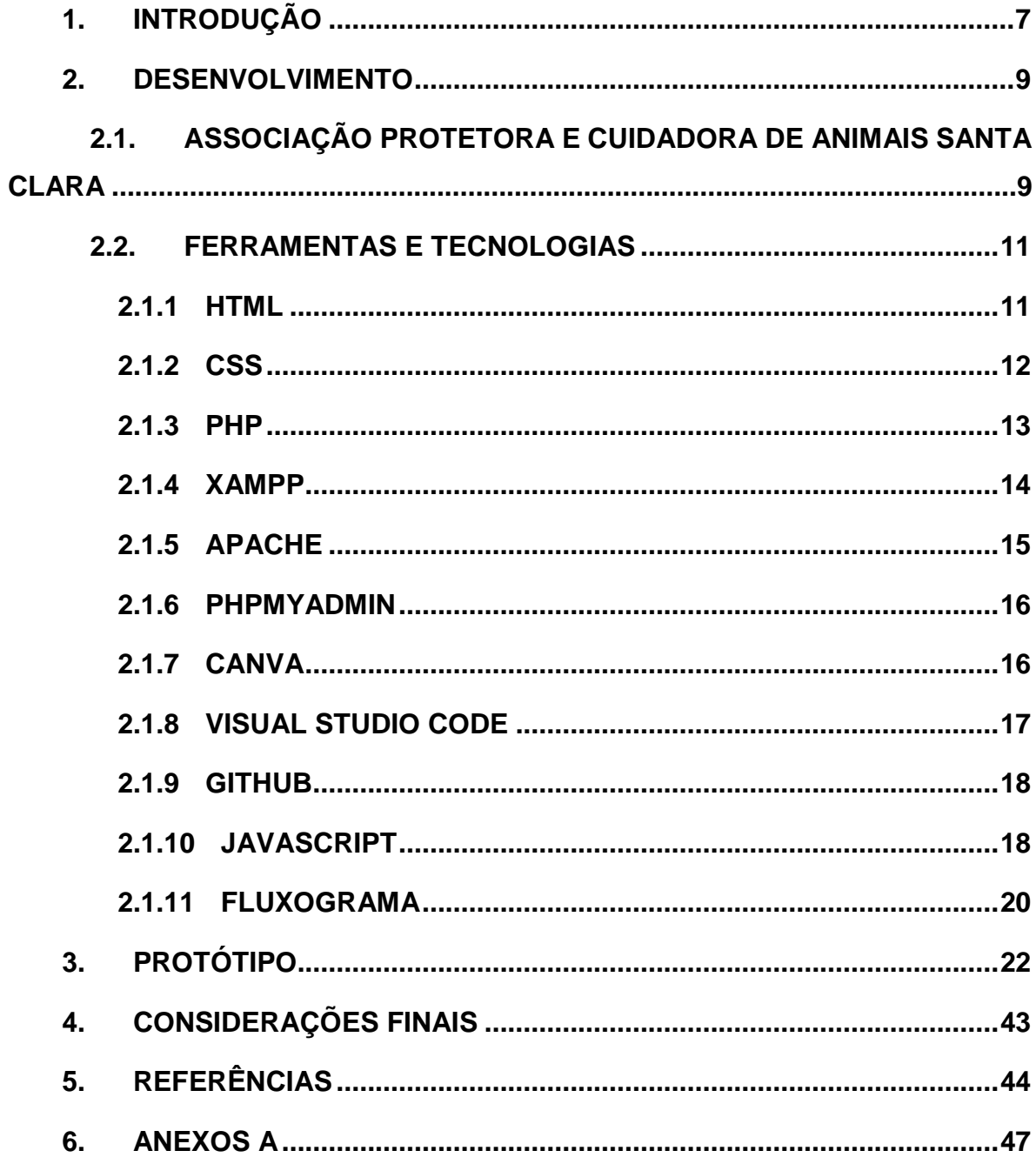

#### <span id="page-6-0"></span>**1. INTRODUÇÃO**

As Organizações Não Governamentais (Ong's) para animais são organizações sem fins lucrativos que trabalham para melhorar a vida dos animais. Como por exemplo: Adoção de animais, castração e esterilização, reabilitação de animais silvestres, educação sobre o bem-estar animal.

Como não tem filiação com instituições do governo, as Ong passam por algumas dificuldades, falta de investimentos públicos para a causa, a crescente quantidade de animais nas ruas, a falta de consciência, que não entendem que os animais também têm necessidades.

A fim de ajudar essas instituições, desenvolvemos um site para a divulgação das Ong's de Matão-SP, assim ajudando as Ong's a alcançar o máximo de animais, proporcionando mais publicidades a elas. Utilizamos pesquisas para analisar a eficácia dos trabalhos realizados pelas Ong's em Matão, para melhorar e aprimorar o projeto, fomentar a adoção de animais ou a doar algo para as instituições.

Um site para Ong's para animais é uma ferramenta importante para divulgar o trabalho da organização e alcançar novos apoiadores. E pode ajudar a Ong a:

- 1) Informar as pessoas sobre o seu trabalho, para estimular a doação de recursos financeiros para a melhoria do trabalho que é realizado pelas Ong's, contar com voluntários.
- 2) Fomentar a adoção de animais, uma vez que as ONGs trabalham muito para fazer cada vez mais e mais as pessoas pensarem sobre o assunto, e no final acabarem realmente adotando um animalzinho ou tentando ajudar de alguma forma.
- 3) Ampliar a sua rede de contatos, assim podemos dar dicas para as ONGs onde elas podem melhorar, para aumentar seus resultados.
- 4) Escolhemos esse assunto devido ao número de abandono de animais que após a pandemia tem aumentado. A propagação dos trabalhos da Ong's, é de extrema importância nesse cenário.

Por vezes as pessoas não sabem como entrar em contato com as Ong's, ou querem mais informações das mesmas. Algumas dessas instituições podem ter site, mas outras usam as redes sociais para alcançar visibilidade. Contudo, nem todas conseguem ou não têm o engajamento necessário.

Utilizamos a metodologia Scrum para organizar melhor nosso projeto e tarefas a serem feitas, o qual foi criado para se elaborar projetos e um funcionamento de uma empresa, pois é preciso se ter uma organização para que as entregas e as demandas sejam concluídas no prazo. É considerada uma das metodologias mais ágeis do mercado, pois ela busca otimizar o funcionamento de uma equipe. A ponto de alcançar esse resultado é preciso uma maior interação de diferentes profissionais da equipe, com um tempo de trabalho aproveitado de maneira inteligente de cada um. Quando colocado em prática, os erros vão diminuir, em vista que, a quantidade de sobrecarga, evitando o desgaste profissional e melhorando a produtividade e inclusão, os quais, todos precisam estar em contato com o projeto.

Em nosso desenvolvimento usamos algumas ferramentas e tecnologias que serão explicadas a fundo nos tópicos abaixo, como, HTML, CSS, PHP, XAMPP, APA-CHE, PhpMyAdmin, Canva, Visual Studio Code, GitHub. Sendo elas para programação do nosso site, banco de dados, estilização, para criar um layout do site e também armazenamento, assim ajudando na parte de estilo e também na paleta de cores.

> "A maioria dos animais abandonados não é resgatada e sofre com fome, doenças, exposição ao tempo, riscos de atropelamento e traumas que interferem em seu bem-estar mental e comportamento", alerta a médica-veterinária Cristiane Pizzutto, presidente da Comissão Técnica de Bem-estar Animal (CTBEA) do CRMV-SP.

#### <span id="page-8-0"></span>**2. DESENVOLVIMENTO**

Para o desenvolvimento do trabalho a metodologia Scrum foi de extrema importância, para entendermos os processos e como seria desenvolvido. A partir desse ponto definimos quais linguagens e softwares seriam utilizados, com base no aprendizado em sala de aula.

#### <span id="page-8-1"></span>**2.1.ASSOCIAÇÃO PROTETORA E CUIDADORA DE ANIMAIS SANTA CLARA**

Amor sem raça é uma Ong de Matão - SP. A instituição estava em contato com o desenvolvimento do projeto, auxiliando e respondendo a perguntas para o aprimoramento do site, conforme as demandas.

Depois da conversa com a associação e recebendo importantes informações, chegou à conclusão no tema do trabalho para o site de divulgação.

A Ong não conta com patrocínios e voluntários. Os animais encontrados ficam em lares provisórios ou são encaminhados para o canil municipal de Matão - SP, que não tem estrutura adequada para uma grande quantidade de animais.

Resumo da entrevista: Nome completo e qual a função na ONG: Maria Solange Sola Presidente da Associação Pergunta 1: Questão: Quais espécies de animais são atendidas pela sua ONG?

Resposta: Não fazemos distinção de espécies animais, caso precise de auxílio estaremos preparados para ajudar, mas atualmente, as espécies que mais atendemos são cães, gatos e cavalos.

Pergunta 2:

Questão: Quais são os principais desafios enfrentados pela sua ONG ao cuidar e proteger os animais?

Resposta: Atualmente, o maior desafio enfrentado é o financeiro. Como dito acima, nossa associação não tem vínculos legais com o poder público, logo não recebemos ajuda financeira do mesmo, tornando, assim, o maior desafio que enfrentamos, vez que dependemos de doações e apoio da sociedade.

Pergunta 3:

Questão: Quais são os planos futuros da ONG para expandir suas atividades ou melhorar ainda mais o cuidado com os animais? Há novos projetos em desenvolvimento? Um site para divulgações dos trabalhos das Ong's de Matão?

Resposta: Nossos planos consistem em firmar parcerias com entes privados para expandir nosso trabalho e difundir esse trabalho para um maior número de pessoas para que se conscientizem quanto a proteção animal bem como tomarem ciência da importância da nossa e demais associações deste nicho para os animais e para a própria saúde pública.

Como dito acima, temos projetos em desenvolvimento que envolvem arrecadação de fundos e conscientização da população sobre a proteção animal, entre outros. Quanto ao site, por hora estamos dedicando os nossos esforços as nossas redes sociais, mas não está fora de cogitação um site para apresentação do nosso trabalho.

11. Como ajudar:

Questão: Como as pessoas interessadas podem ajudar a ONG de animais? Quais são as formas de voluntariar ou fazer doações?

Resposta: Podem ajudar fazendo doações tanto de valores em espécie (dinheiro) ou de produtos destinados ao uso animal como ração, casinha, remédios, etc. Caso queira contribuir com a nossa causa ou ainda contribuir sendo voluntário, entre em contato conosco através de um dos nossos voluntários ou através das redes sociais (Ong Amor Sem Raça).

#### <span id="page-10-1"></span>**2.2.FERRAMENTAS E TECNOLOGIAS**

As ferramentas e tecnologias utilizadas foram baseadas no conhecimento que adquirimos ao decorrer das aulas, escolhemos a partir da versatilidade, pela diversidade de funcionalidades, conveniência, visto que já conhecíamos, tornando-se boas opções para o desenvolvimento do nosso projeto.

Também foi feita uma parceria e com a Associação Protetora e Cuidadora de Animais Santa Clara (ONG Amor Sem Raça), que contribui com uma entrevista para o site tivesse as informações necessárias e importantes.

#### <span id="page-10-2"></span>**2.1.1 HTML**

Criado pelo britânico Tim Berners-Lee, o acrônimo HTML significa "Hypertext Markup Language" (Linguagem de Marcação de Hipertexto). Ele é o elemento fundamental da internet, possibilitando a inclusão de conteúdo e estabelecendo a estrutura básica de um site. Desse modo, o HTML tem a função de dar sentido e organizar as informações de uma página na web. Sem ele, o navegador não consegue exibir textos como elementos ou carregar imagens e outros tipos de conteúdo.

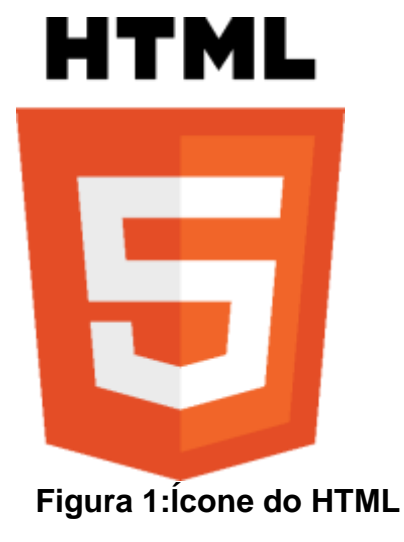

Fonte: Logo Download HTML (2023)

<span id="page-10-0"></span>Através de um documento com extensão (<html>) e (</html>), o navegador renderiza e faz a leitura de tudo que está entre essas duas tags para que o usuário final

possa visualizá-lo. O HTML pode ser visto em qualquer navegador web (como Google Chrome, Microsoft Edge, Opera, etc.). Empregando o HTML o website tem no mínimo três páginas (uma inicial, contato e perfil de usuário). Por ser uma linguagem que já estamos familiarizados é consideramos simples, achamos que será a melhor ferramenta para se fazer a estrutura do nosso site.

## <span id="page-11-1"></span>**2.1.2 CSS**

O CSS, abreviação para Cascading Style Sheet, foi criado em 1994 pelo norueguês Haakon Wium Lie juntamente com o holandês Bert Bos em uma época em que criar estilos para componentes web, era muito complicado, porém já existiam várias iniciativas para suprir essas complicações.

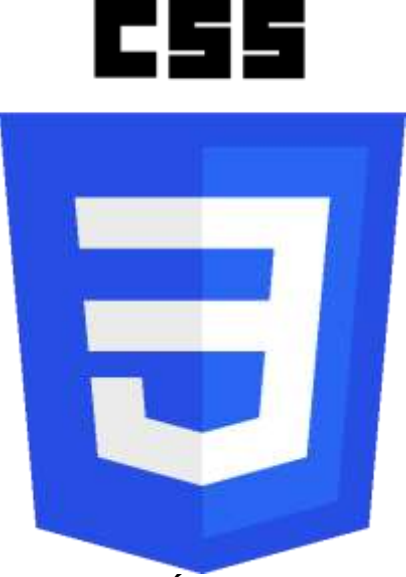

**Figura 2: Ícone do CSS** Fonte: Logo Download CSS (2023)

<span id="page-11-0"></span>O mesmo é muito utilizado para estilizar páginas em linguagem HTML, como por exemplo, cor de fundo da página, estilos de fonte, cores das letras, etc. Permitindo que seja feito toda a estilização em um arquivo diferente de sua marcação HTML, criando seu estilo separadamente. A partir disso é possível ter vários estilos em uma única página, possibilitando personalizações quase infinitas.

Em nossa página utilizamos o CSS para fazer a estética geral, deixando o nosso projeto mais organizado e atrativo para o usuário.

#### <span id="page-12-1"></span>**2.1.3 PHP**

O PHP foi criado em 1995 pelo programador canadense Rasmus Lerdorf. A sigla é um acrônimo para PHP: Hypertext Preprocessor. A linguagem ficou muito popular por ser simples, e também por misturar a linguagem HTML em sua estrutura, assim ajudando a criação de páginas com conteúdo mais dinâmico.

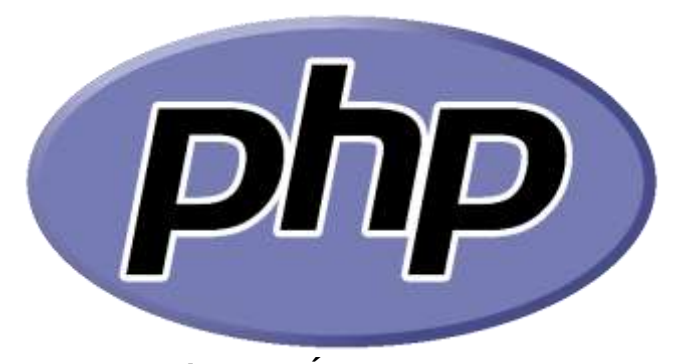

**Figura 3: Ícone do PHP** Fonte: Logo Download PHP (2023)

<span id="page-12-0"></span>Juntamente com o Python e o JavaScript, também sendo considerado como uma linguagem de scripts, ou seja, ele é um conjunto de instruções via código que servem, principalmente, para autorizar tarefas, por conta dessas vantagens a gente decidiu usá-lo. Com seu auxílio se pode "instruir" uma página estática (criada com HTML e CSS) a executar ações específicas e complexas, por exemplo validar informações de um formulário antes dos dados serem enviados de volta ao browser (navegador).

Decidimos codificar com essa linguagem, pelo motivo de em sua estrutura terá contato com o banco de dados que criamos e também por ter maior conhecimento sobre a mesma.

#### <span id="page-13-1"></span>**2.1.4 XAMPP**

Uma ferramenta de software livre e código aberto que fornece um ambiente de servidor local para o desenvolvimento e teste de aplicativos webs. O nome "XAMPP" é um acrônimo que representa os componentes principais da ferramenta:

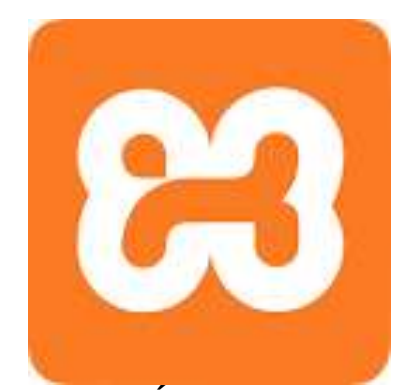

**Figura 4: Ícone do XAMPP** Fonte: stickpng.com (2023)

<span id="page-13-0"></span>X: - Refere-se a qualquer um dos diferentes sistemas operacionais (Windowns, Linux, macOS e Solaris)

A: Apache - Um servidor web de código aberto amplamente utilizado.

M: MySQL - Um sistema de gerenciamento de bando de ados relacional (SGBDR) utilizado para armazenar e gerenciar dados

P: PHP – Uma linguagem de script amplamente utilizada para desenvolvimento de aplicativos webs dinâmicas

P: Perl – Uma linguagem de programação de script versátil. No entanto, a partir e versões mais recentes do XAMPP, o Perl foi removido das distribuições padrão

Ele também inclui outros utilitários e recursos que podem ser úteis para desenvolvimento web, como o phpMyAdmin.

Como ele é possível rodar sistemas com WordPress e Drupal localmente, o que facilita e agiliza o desenvolvimento. Como o conteúdo estará armazenado numa rede

local, o acesso aos arquivos é realizado instantaneamente. O pacote de servidores é baixado cerca de 300 mil vezes por mês, de acordo com dados do SourceForge.

## <span id="page-14-1"></span>**2.1.5 APACHE**

O Apache foi criado em 1995 por Robert Tappan Morris Jr.,era um estudante da Universidades Cornell. Morris foi inspirado pelo servidor web NCSA HTTPd. Que era o servidor web mais popular na época.

Rapidamente se tornou popular o uso do Apache, por sua confiabilidade e desempenho. Em 1996, era o servidor web mais popular do mundo.

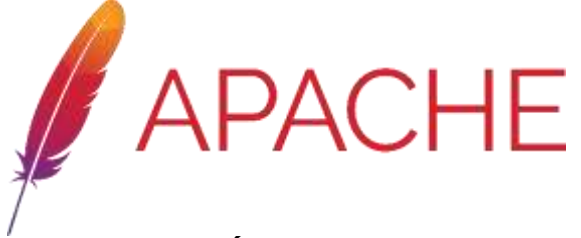

**Figura 5: Ícone do Apache** Fonte: Logo Download APACHE (2023)

<span id="page-14-0"></span>Ele é um servidor gratuito e de código aberto, desenvolvido e mantido pela Apache Software Fundation. Pode lidar com um grande número de solicitações simultâneas.

O Apache é um servidor com uma ampla gama de recursos, tornando-o uma boa opção para qualquer tipo de site, desde simples até sites complexos.

#### <span id="page-15-1"></span>**2.1.6 PHPMYADMIN**

O phpMyAdmin é um software livre e de código aberto para a administração de banco de dados, MySQL e MariaDB. Ele é uma aplicativa web que permite a criar, gerenciar e manipular banco de dados, tabelas, campos, registros e usuários.

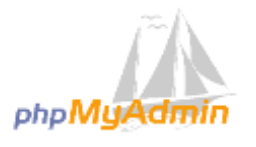

## **Figura 6: Ícone do phpMyAdmin**

Fonte: Logo Download phpMyAdmin(2023)

<span id="page-15-0"></span>Foi criado em 1998, por Michael Wallner. Rapidamente se tornou popular pela sua funcionalidade e praticidade, facilitando e otimizando o trabalho de administradores de banco de dados.

#### <span id="page-15-2"></span>**2.1.7 CANVA**

O Canva foi fundado em 2012 por Melaine Perkins, Cameron Ada, Ems e Cliff Obrecht. A empresa foi lançada na Austrália.

Ele é uma plataforma online de desing gráfico que permite aos usuários criar gráficos de mídia social, apresentações, infográficos, pôsteres, e outros conteúdos visuais. É uma plataforma online gratuita, com milhões de imagens, fontes, modelos e ilustrações.

Milhares de pessoas acessam o Canva, criando mídias, e desenvolvendo trabalhos profissionais ou amadores.

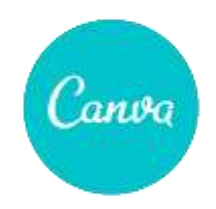

**Figura 7: Ícone do Canva**

Fonte: Logo Download Canva (2023)

<span id="page-16-0"></span>O Canva não é uma ferramenta especifica para protótipos de site, contudo, a base do nosso projeto foi criada e aprimorada através dessa plataforma. Desenvolvemos as telas, para idealizar e depois executar.

## <span id="page-16-2"></span>**2.1.8 VISUAL STUDIO CODE**

O Visual Studio Code é um editor de código-fonte desenvolvido pela Microsoft. É um software gratuito e de código aberto, disponível para Windows, macOS e Linux. Lançado em 2015 como u substituto para o Visual Stuio Express.

Um software de fácil acesso e usabilidade, escolhemos o Visual Studio Code pela gama de extensões, variedade em linguagens e atualizado, adequado para o desenvolvimento do nosso projeto.

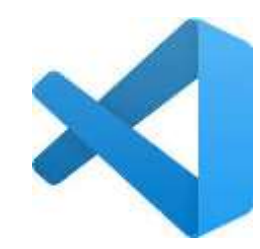

<span id="page-16-1"></span>**Figura 8: Ícone Visual Studio Code** Fonte: logowik (2023)

#### <span id="page-17-1"></span>**2.1.9 GITHUB**

O projeto foi armazenado no GitHub com o intuito de ajudar os desenvolvedores a ter uma maior flexibilidade com o orientador e para ter uma forma de backup caso ocorra a perca de algum dado.

Git é um software de controle de versões desenhado por Linus Torvalds, o criador do Linux. O propósito do Git é levar um registro de mudanças e coordenar o trabalho de várias pessoas em um repositório compartilhado.

Ele é uma plataforma de desenvolvimento colaborativo que aloja projetos na nuvem utilizando o sistema de controle de versões chamado Git. A plataforma ajuda os desenvolvedores a armazenar e administrar o código e faz o registro de mudanças.

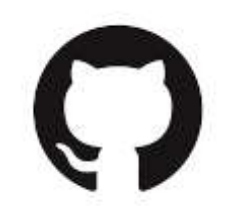

**Figura 9: Ícone GitHub** Fonte: pngwing.com (2023)

#### <span id="page-17-2"></span><span id="page-17-0"></span>**2.1.10 JAVASCRIPT**

JavaScript é uma linguagem de programação criada por Brendan Eich a pedido da empresa Netscape por volta de 1995. Inicialmente, o JavaScript era conhecido como LiveScript. Entretanto, a Netscape não foi a única envolvida no desenvolvimento dessa nova linguagem. A SUN Microsystems também demonstrou interesse e contribuiu significativamente para o seu desenvolvimento, acreditando na inovadora ideia que o JavaScript representava.

JavaScript é uma linguagem de programação que possibilita a implementação de elementos complexos em páginas web. Isso significa que, além de mostrar infor-

mações estáticas, uma página web pode mostrar conteúdo que se atualiza em intervalos de tempo específicos, exibir mapas interativos, criar gráficos animados em 2D ou 3D, entre outras funcionalidades.

Cada linguagem de programação apresenta características particulares em relação ao modo como é utilizada para criar os ambientes e comandos em qualquer aplicação. No caso do JavaScript, é importante ressaltar que essa linguagem é considerada de alto nível, o que implica que ela não utiliza sequências mais tradicionais de zeros e uns, como "0" e "1".

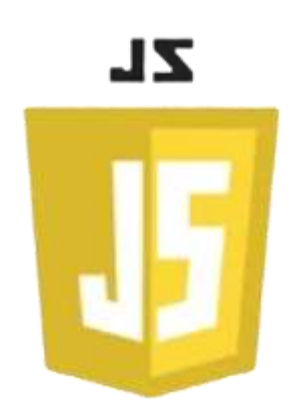

<span id="page-18-0"></span>**Figura 10: Ícone JavaScript** Fonte: logos-world 2023

## <span id="page-19-1"></span>**2.1.11 FLUXOGRAMA**

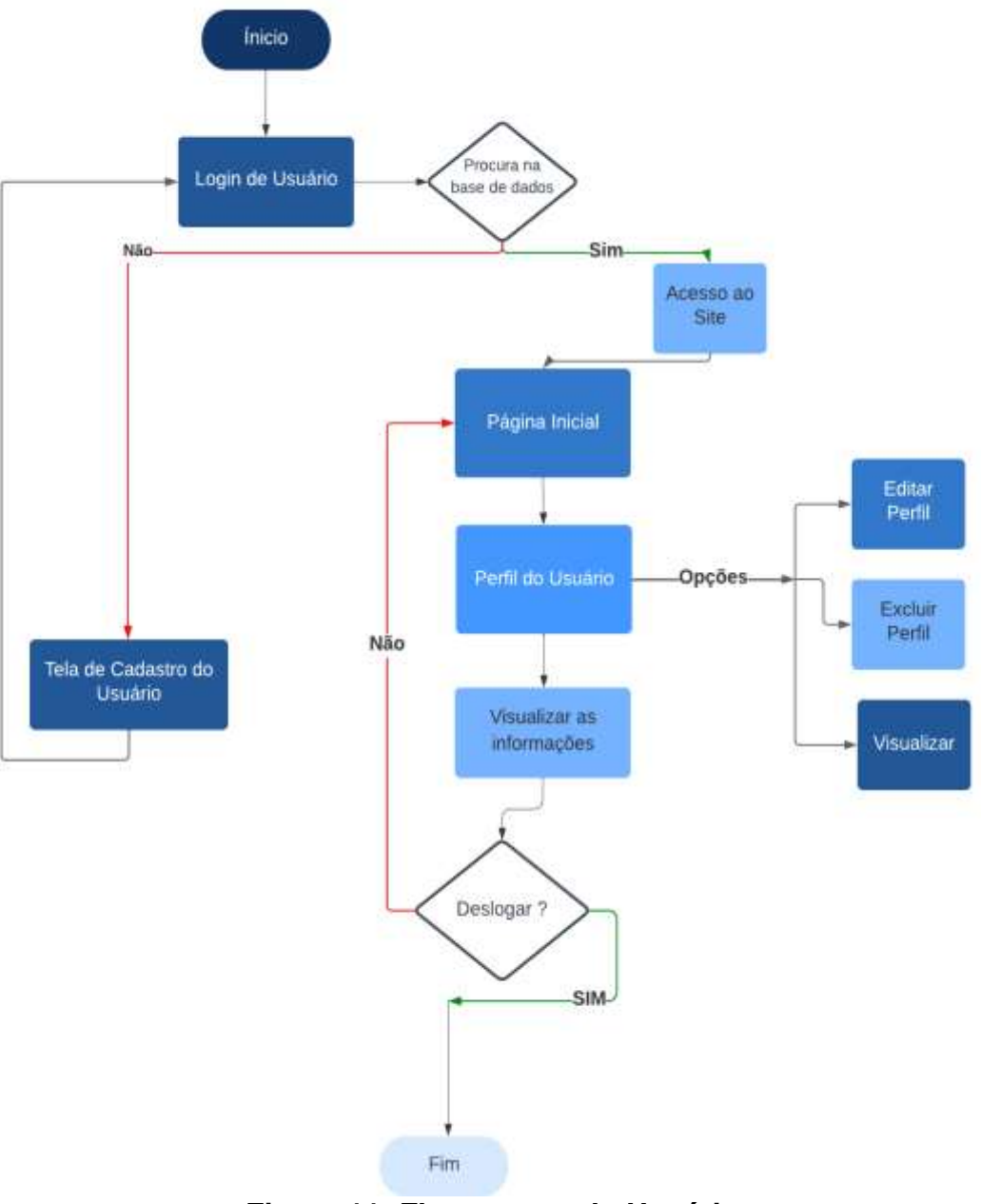

<span id="page-19-0"></span>**Figura 11: Fluxograma do Usuário**

Fonte: Feito pelos autores (2023)

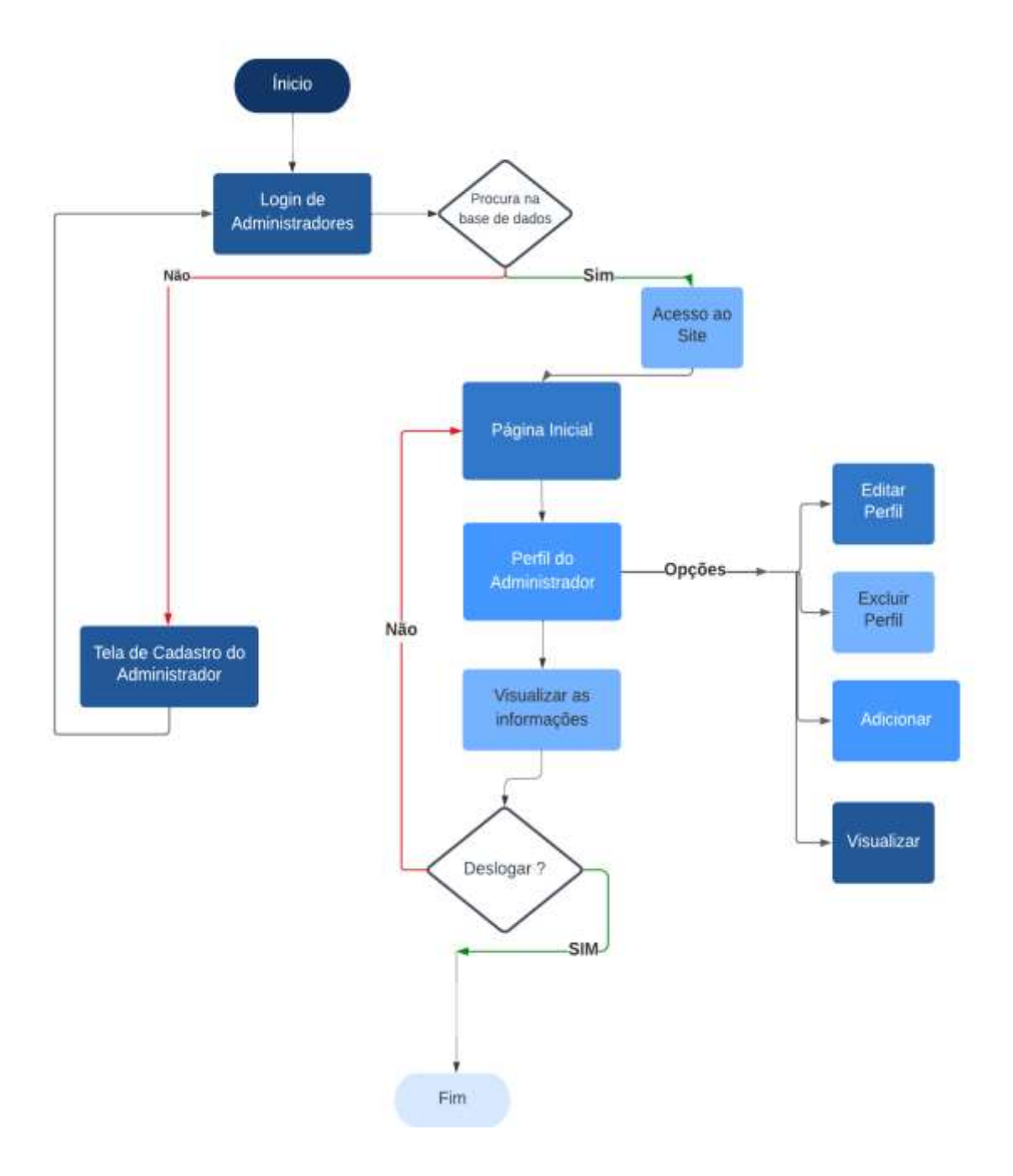

## <span id="page-20-0"></span>**Figura 12: Fluxograma do Administrador**

Fonte: Feito pelos autores (2023)

## <span id="page-21-1"></span>**3. PROTÓTIPO**

Para a criação do site, utilizamos um protótipo que foi criado no Canva, e a partir dessa proposta idealizamos como seria nosso site, e quantas telas iríamos precisar.

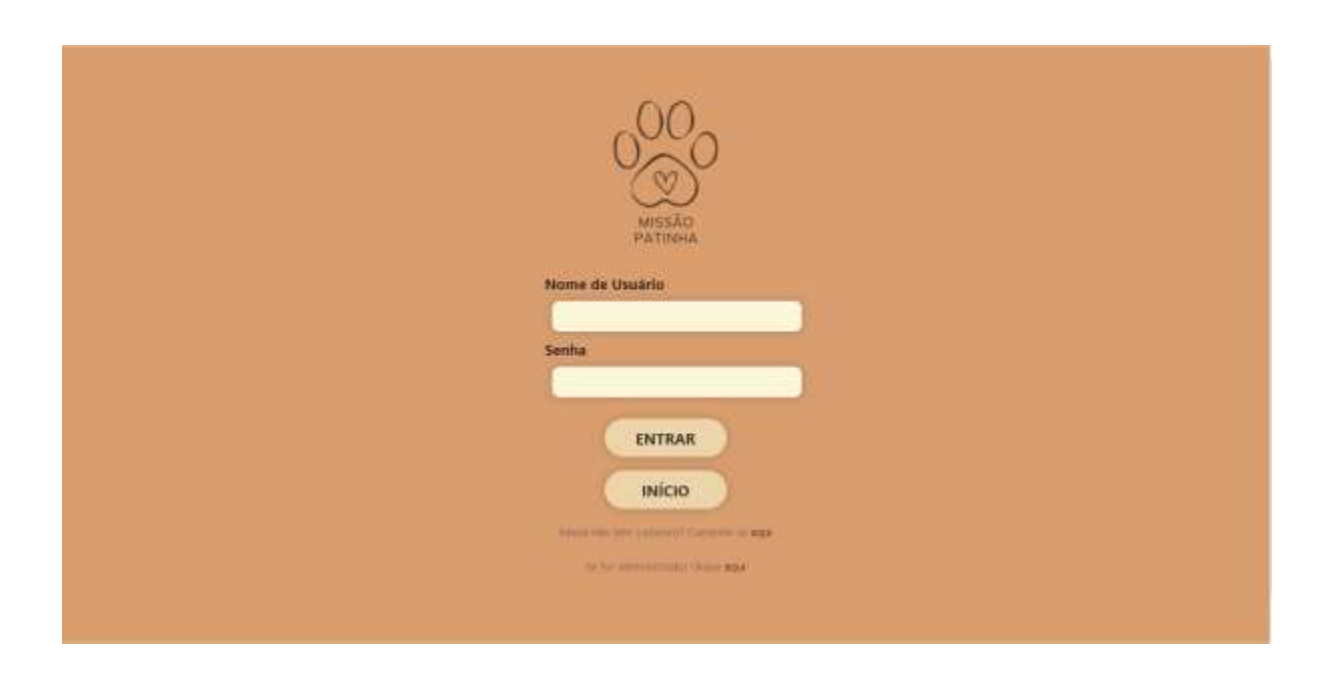

## **Figura 13: Tela de Login Usuário**

Fonte: Imagens dos autores (2023)

<span id="page-21-0"></span>A tela possui a logo do projeto com o nome. Abaixo temos dois campos a serem preenchidos, "Nome de Usuário" e "Senha", que caso não sejam preenchidos corretamente o usuário não terá a acesso ao site. Para enviar as informações de login é preciso apertar o botão "Entrar". Logo abaixo temos o botão "Início" que leva o usuário par o início da página. Sob o botão, temos uma frase com um link, caso a pessoa não tenha um cadastro no site basta e acessar o link que vai abrir uma tela de cadastro para usuários. Sob essa frase, temos outro link que leva a pessoa para uma tela de login administrador.

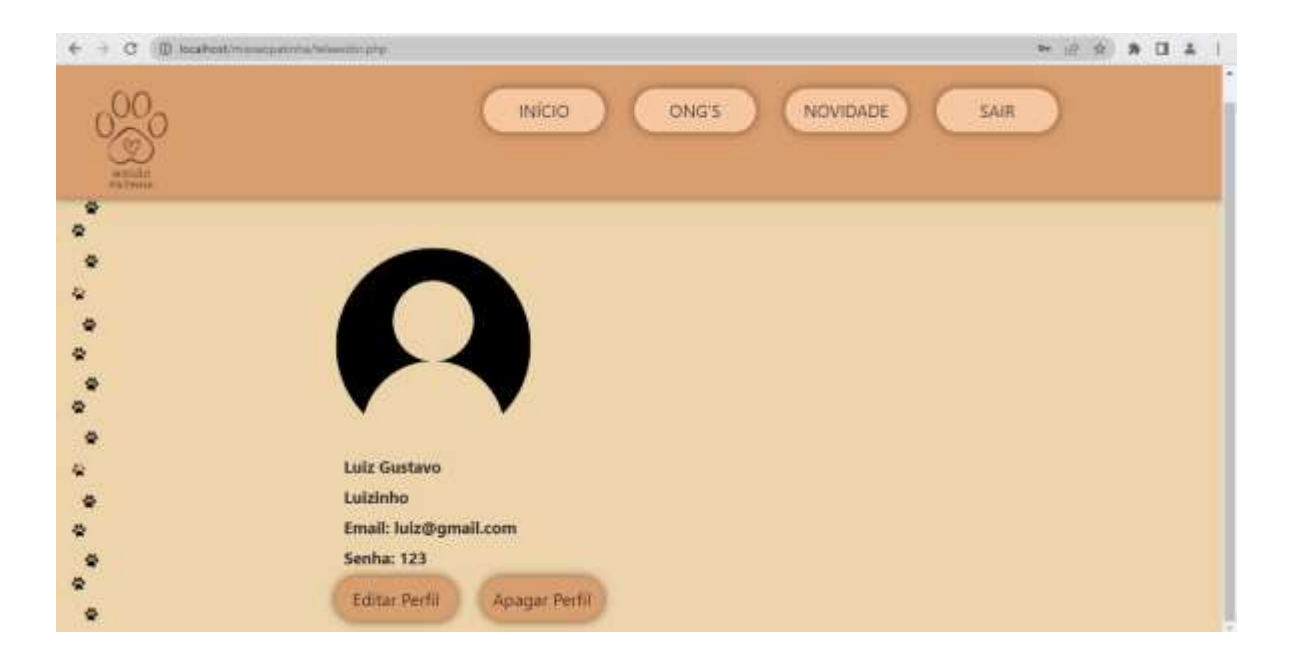

## **Figura 14: Tela de perfil do usuário**

Fonte: Imagens dos autores (2023)

<span id="page-22-0"></span>Após o login ser executado, o usuário é encaminhado para a tela de perfil, com as suas informações. Nesta página temos uma barra de navegação com quatro botões: "Início", "Ong's", "Novidade" e "Sair".

- a. Início: Ao apertar esse botão o usuário é levado para a tela inicial, com informações sobre o projeto;
- b. Ong's: Ao apertar esse botão o usuário é levado para uma tela com todas as Ong's cadastradas;
- c. Novidade: Ao apertar esse botão o usuário é levado para uma tela com algumas campanhas que as Ong's querem divulgar ou avisos importantes;
- d. Sair: Ao apertar esse botão o usuário é desconectado do seu perfil.

Logo abaixo temos a imagem de perfil com as informações do usuário. Sob essas informações temos dois botões, "Editar perfil" e "Apagar perfil".

- a. Editar perfil: Ao apertar esse botão usuário é levado a uma tela para editar suas informações, quando achar necessário.
- b. Apagar perfil: Ao apetar esse botão o usuário deleta seu perfil.

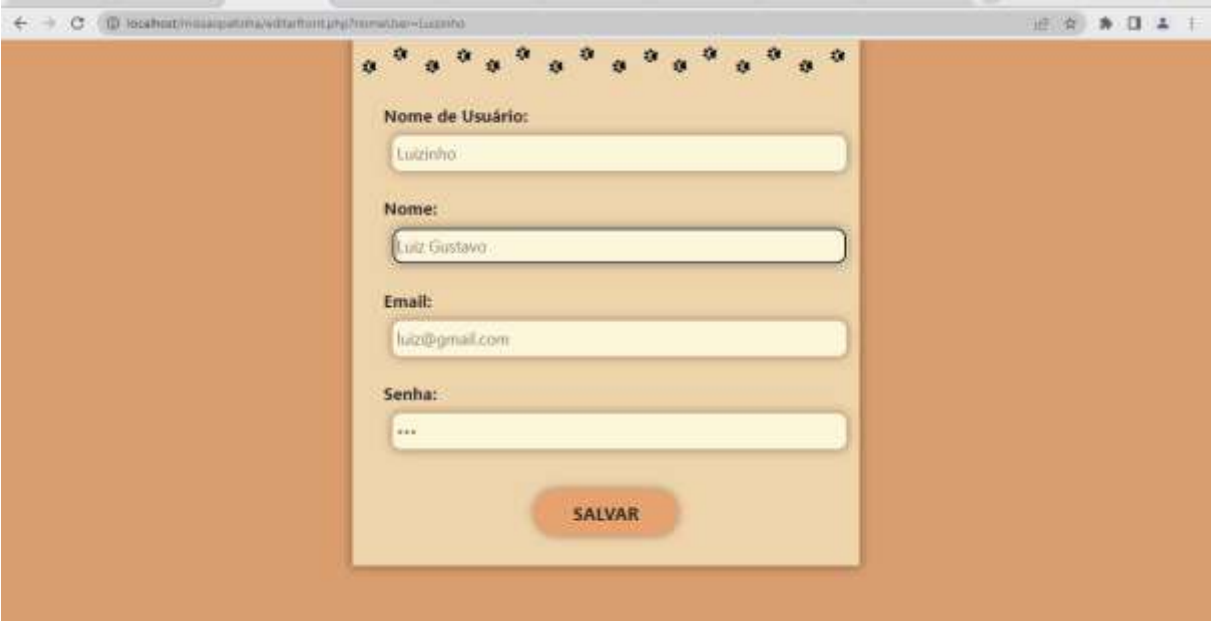

## **Figura 15: Página editar usuário**

Fonte: Imagens dos autores (2023)

<span id="page-23-0"></span>Nesta tela temos acesso ao formulário para editar as informações do usuário, que após fazer as alterações deve apertar o botão "Salvar", sob o formulário, que guardará as informações.

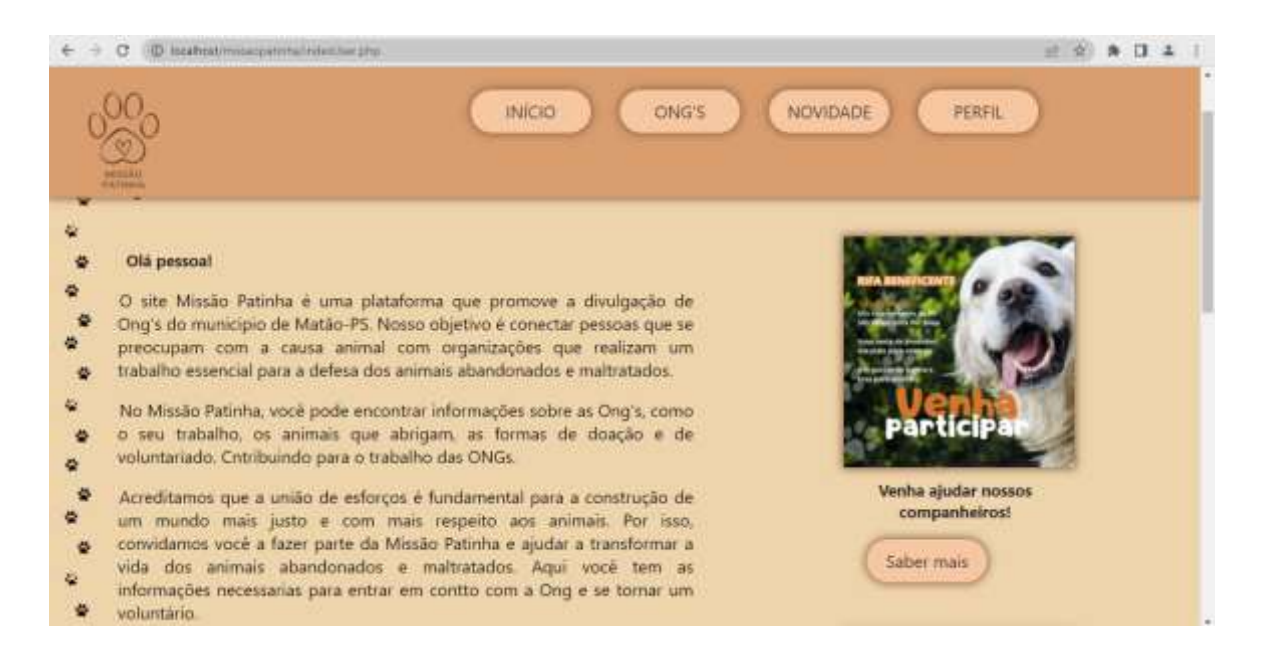

## **Figura 16: Página Inicial**

Fonte: Imagens dos autores (2023)

<span id="page-24-0"></span>Na imagem acima temos a tela inicial do site, com suas informações. Nesta página temos uma barra de navegação com quatro botões: "Início", "Ong's", "Novidade" e "Sair".

- a. Início: Ao apertar esse botão o usuário é levado para uma tela de início com informações sobre o projeto;
- b. Ong's: Ao apertar esse botão o usuário é levado para uma tela com todas as Ong's cadastradas;
- c. Novidade: Ao apertar esse botão o usuário é levado para uma tela com algumas campanhas que as Ong's querem divulgar ou avisos importantes;
- d. Perfil: Ao apertar esse botão o usuário é levado para a tela do seu perfil.

Ainda nesta página, temos uma imagem de uma propaganda sendo divulgada, com um botão embaixo, "Saber mais", ao apertar o usuário é levado para a tela de "Novidade".

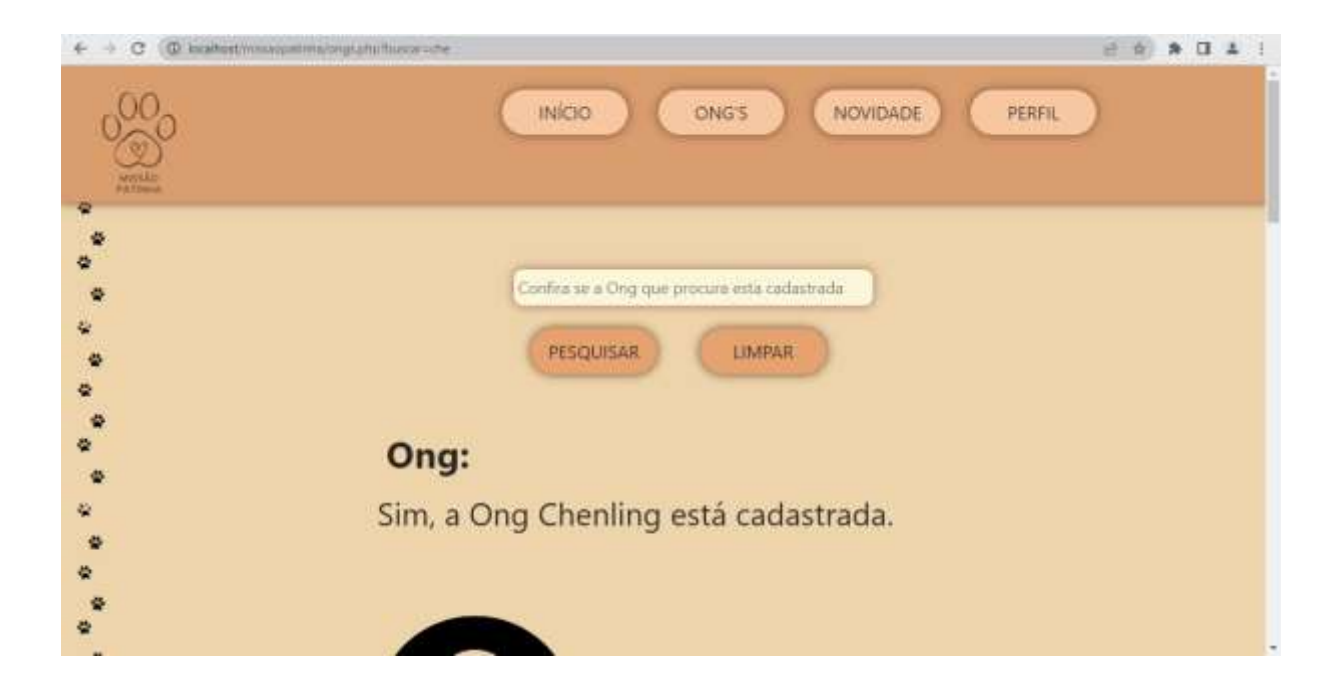

**Figura 17: Página das Ong's**

Fonte: Imagens dos autores (2023)

<span id="page-25-0"></span>Na imagem acima temos a barra de navegação e sob ela temos uma barra de busca, que, ao digitar, e concluir a busca apertando o botão "Pesquisar", ele mostrará se a Ong buscada está cadastrada no site, e quando o usuário apertar o botão "Limpar", as informações serão apagadas da barra de pesquisa.

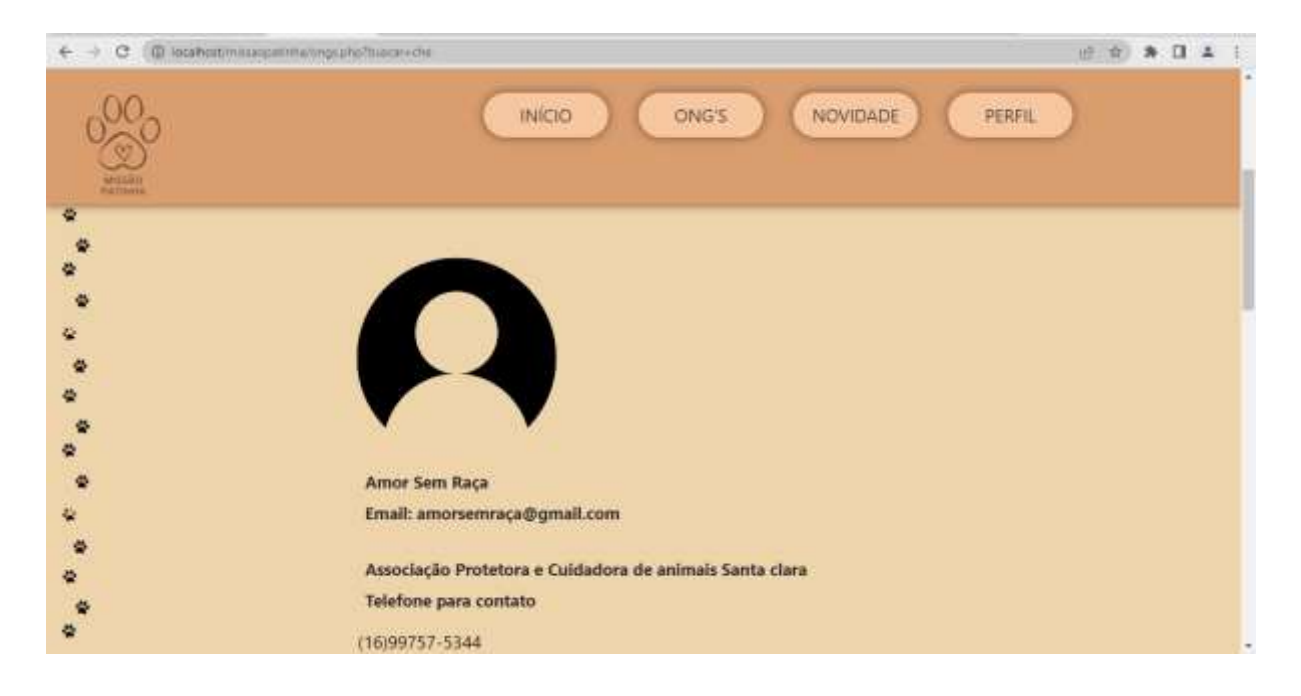

## **Figura 18: Página das Ong's**

Fonte: Imagens dos autores (2023)

<span id="page-26-0"></span>Um pouco abaixo da barra de pesquisa temos as Ong's cadastradas com suas informações, para que o usuário consiga entrar em contato e conhecer melhor as Ong's.

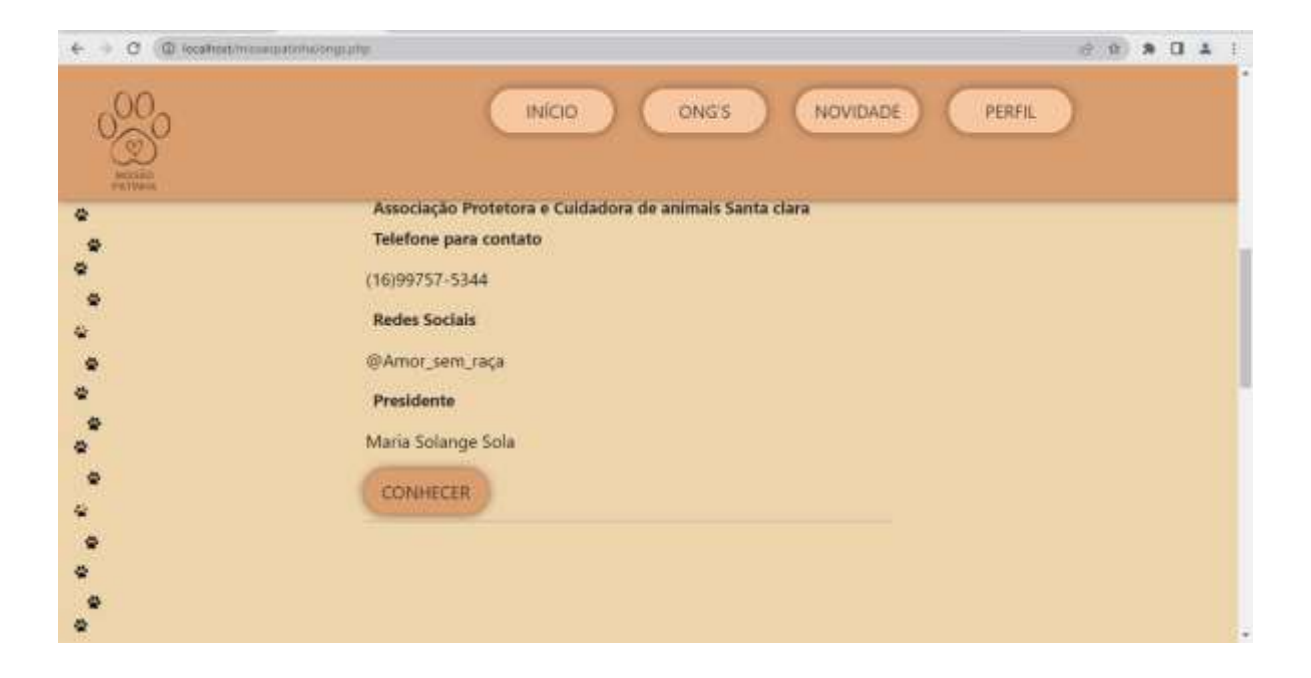

## **Figura 19: Página das Ong's**

Fonte: Imagens dos autores (2023)

<span id="page-27-0"></span>Após as informações temos um botão, "Conhecer", que ao apertar, o usuário será levado para uma página das Ong's com informações adicionais, como, seus objetivos, com o que trabalham etc.

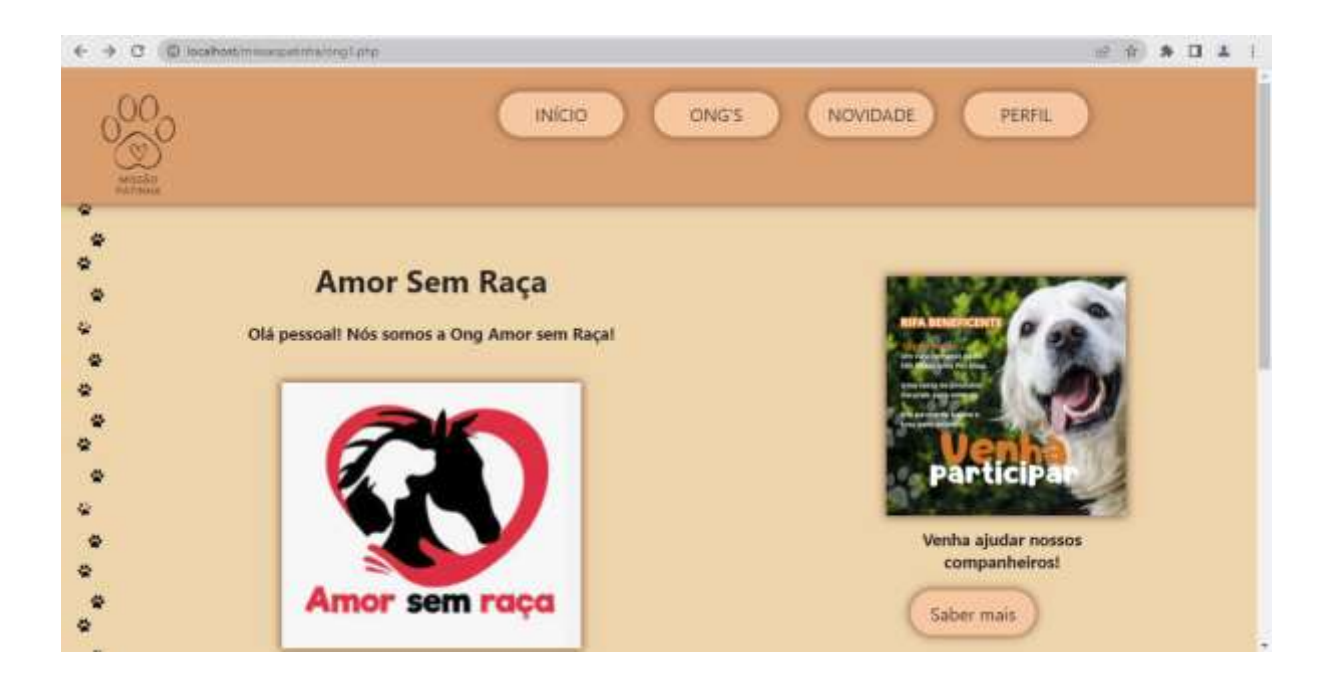

## **Figura 20: Página Amor sem raça**

Fonte: Imagens dos autores (2023)

<span id="page-28-0"></span>Nessa tela, temos as informações adicionais da Ong cadastrada. Ainda nesta página, temos uma imagem de uma propaganda sendo divulgada, com um botão embaixo, "Saber mais", ao apertar o usuário é levado para a tela de "Novidade".

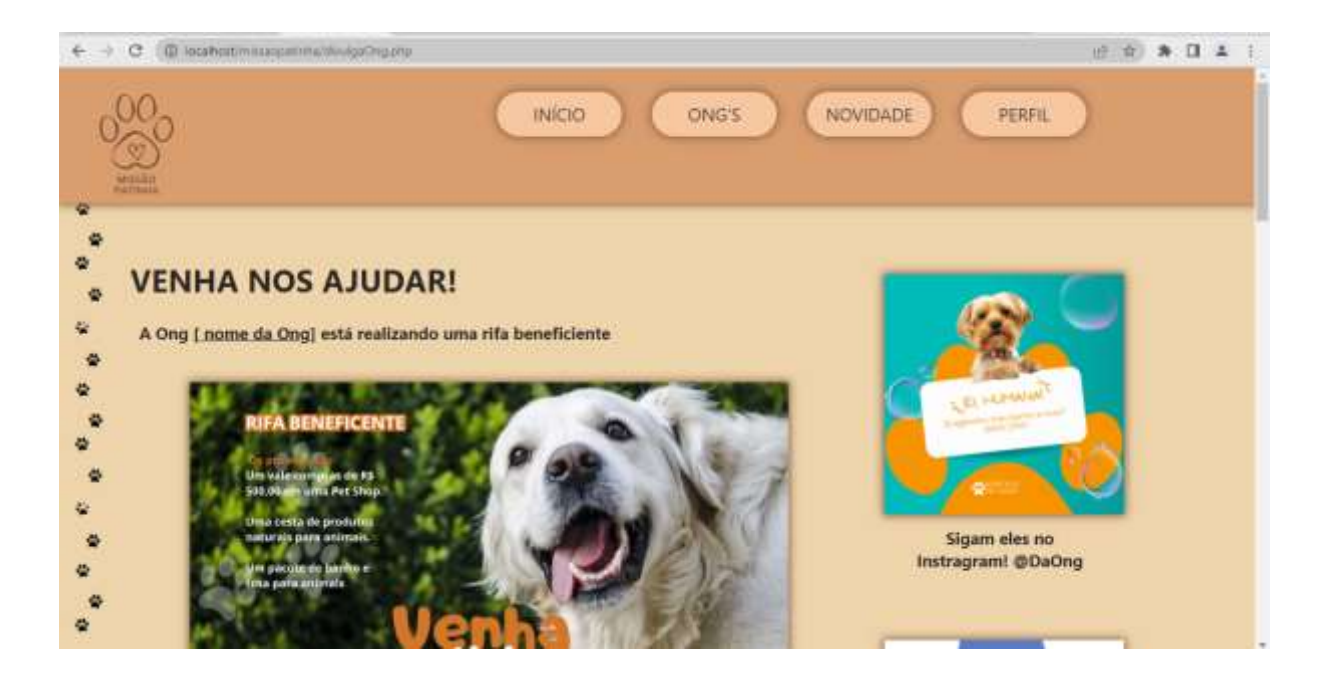

## **Figura 21: Página Tela de novidades**

Fonte: Imagens dos autores (2023)

<span id="page-29-0"></span>Nesta página temos a barra de navegação e o conteúdo da página é composto por divulgações e anúncios importantes. No subtítulo, sob a barra de navegação e o título, onde está marcado, se o usuário apertar, vai ser levado para a página da Ong, na qual foi marcada.

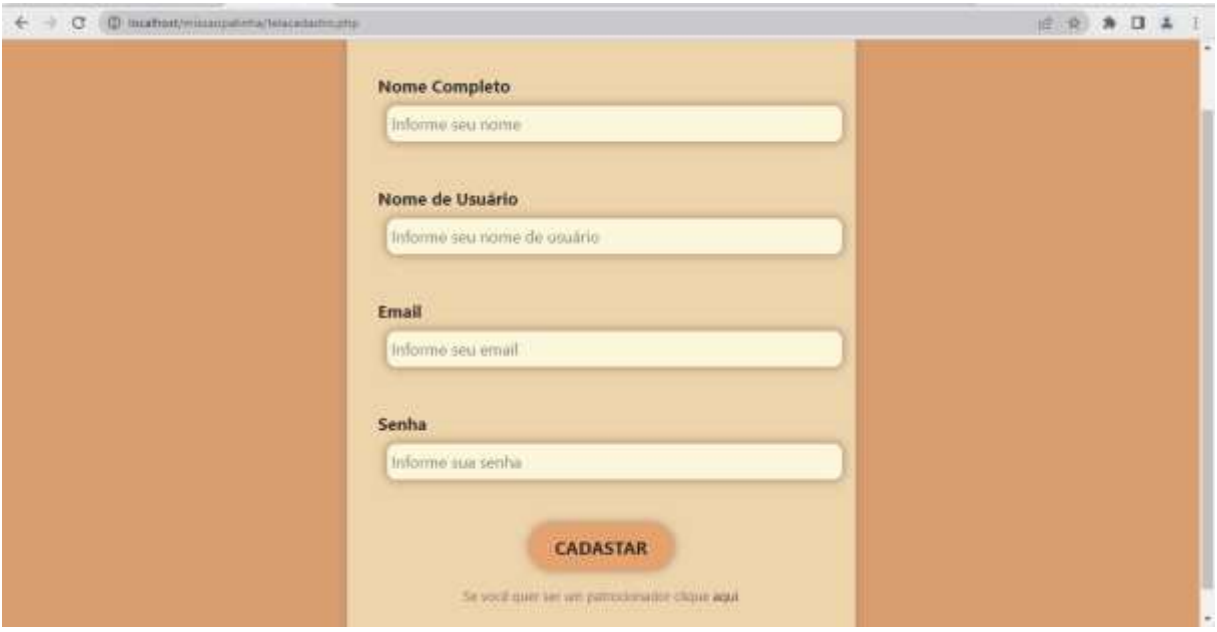

## **Figura 22: Página Tela de cadastro usuário**

Fonte: Imagens dos autores (2023)

<span id="page-30-0"></span>Na página acima, temos acesso ao formulário de cadastro para usuários, com quatro campos, "Nome Completo", "Nome de Usuário", "E-mail" e "Senha". Após serem preenchidos, para finalizar o cadastro, ao apertar o botão "Cadastrar", o usuário salva suas informações.

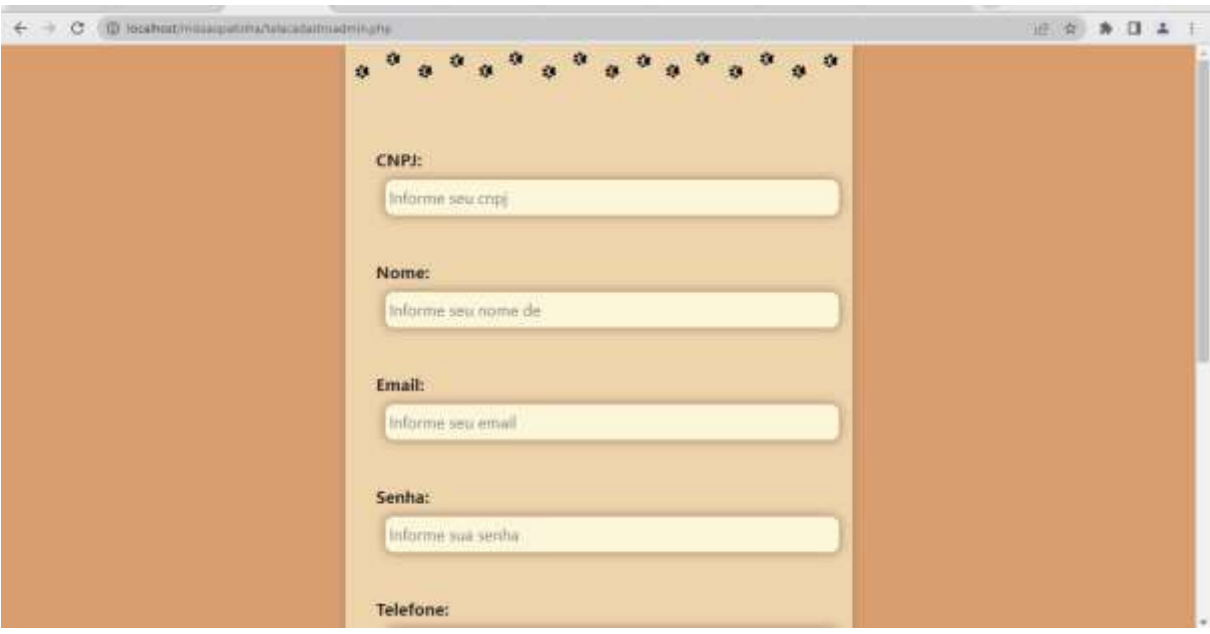

## **Figura 23: Tela Cadastro Administrador**

Fonte: Imagens dos autores (2023)

<span id="page-31-0"></span>Na imagem acima, temos acesso a tela cadastro do administrador. Possui campos diferentes a serem preenchidos, "CNPJ", "Nome", "Email", "Senha", "Telefone," "Nome da associação", "Redes sociais" e "Presidente", possui no final o botão "Cadastro", sob os campos, para finalizar o cadastro.

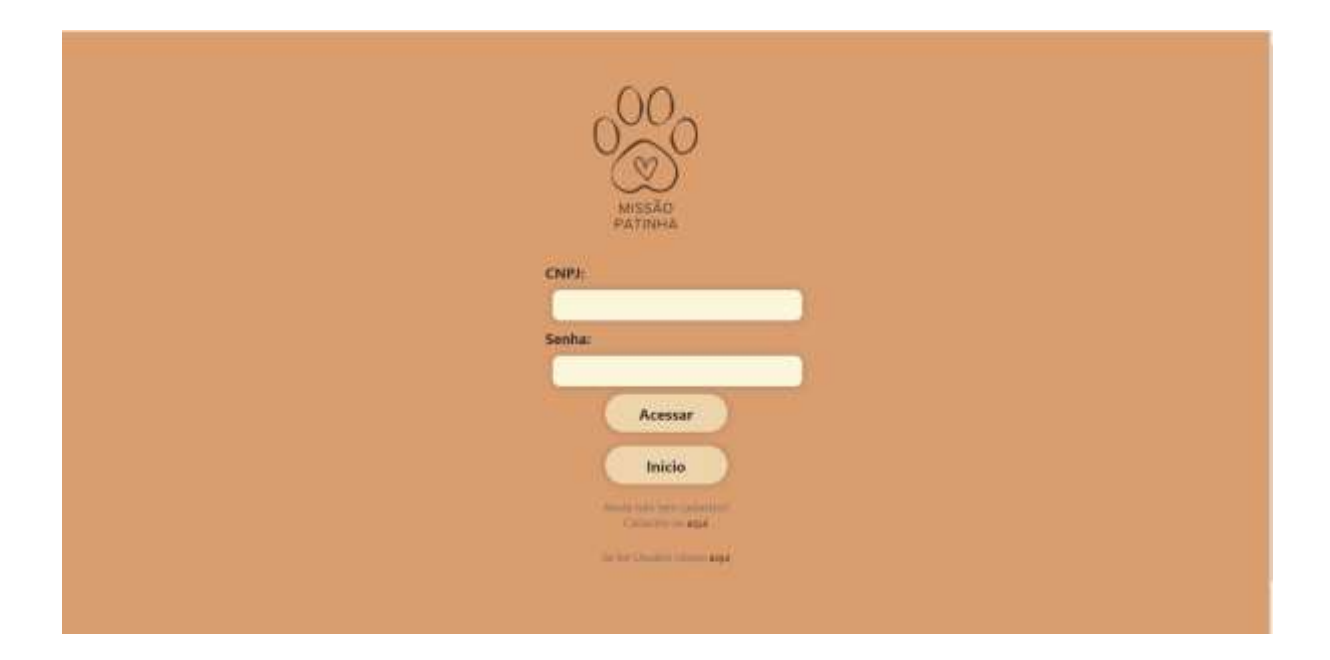

#### **Figura 24: Tela de Login Administrador**

Fonte: Imagens dos autores (2023)

<span id="page-32-0"></span>A tela possui a logo do projeto com o nome. Abaixo temos dois campos a serem preenchidos, "CNPJ" e "Senha", que caso não sejam preenchidos corretamente o administrador não terá a acesso ao site. Para enviar as informações de login é preciso apertar o botão "Entrar". Logo abaixo temos o botão "Início" que leva o usuário par o início da página. Sob o botão, temos uma frase com um link, caso a pessoa não tenha um cadastro no site basta e acessar o link que vai abrir uma tela de cadastro para usuários. Sob essa frase, temos outro link que leva a pessoa para uma tela de login usuário.

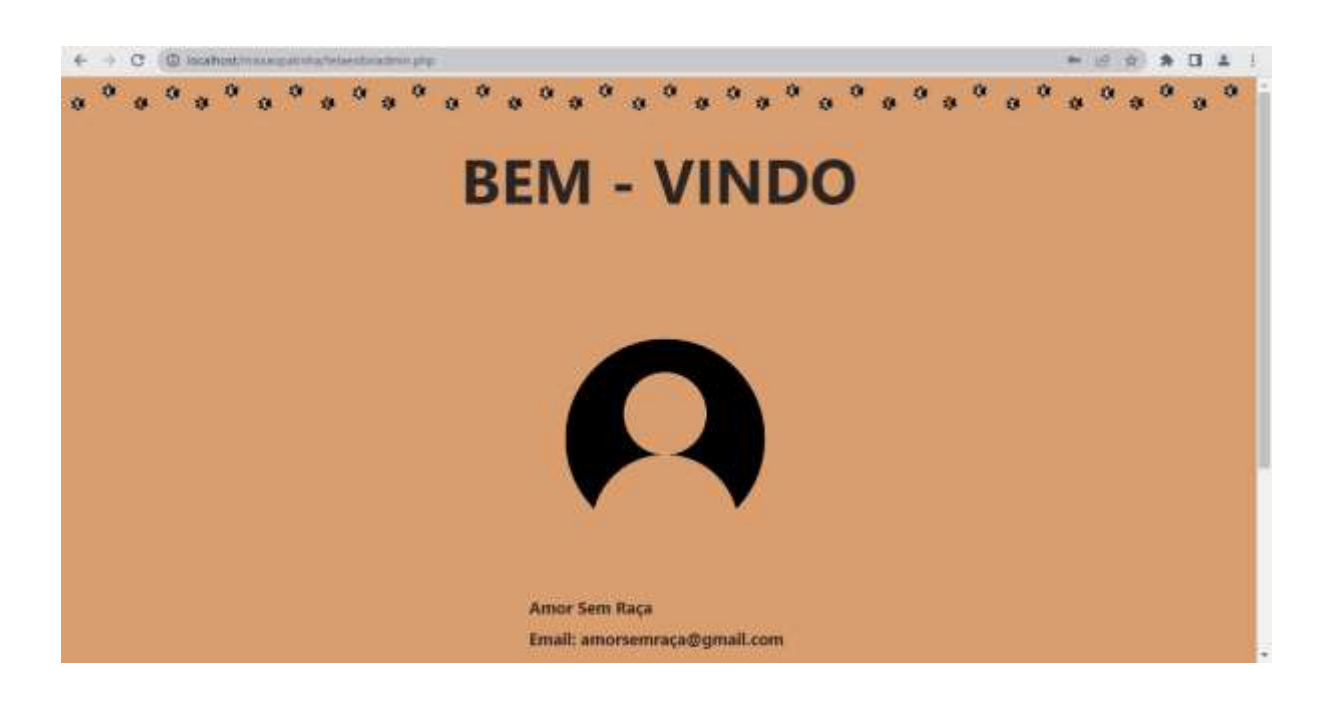

## **Figura 25: Tela de Perfil do Administrador**

Fonte: Imagens dos autores (2023)

<span id="page-33-0"></span>Nesta página temos acesso ao perfil do administrador, que contém algumas informações.

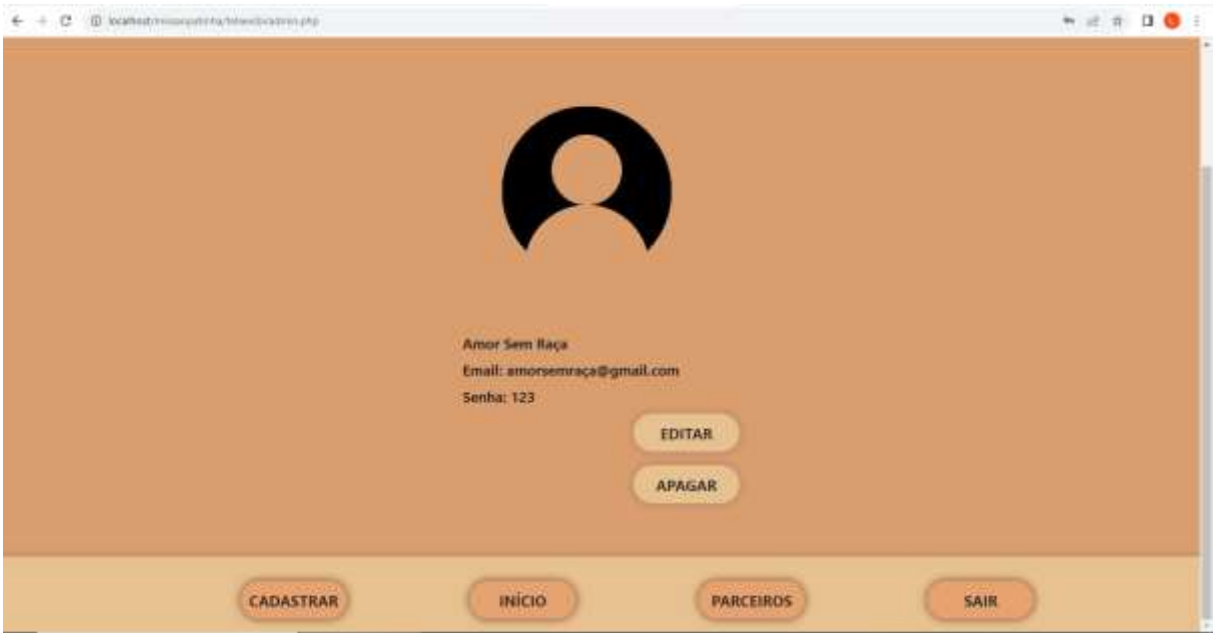

## **Figura 26: Tela de Perfil do Administrador**

Fonte: Imagens dos autores (2023)

<span id="page-34-0"></span>Na imagem acima temos os botões "Editar e" Apagar".

- a. Editar: ao apertar esse botão o usuário é levado para uma tela para editar suas informações.
- b. Apagar: Ao apertar esse botão o usuário apaga seu perfil.

No fim página temos três botões: "Cadastrar", "Cadastrados" e "Sair".

- a. Cadastrar: Ao apertar esse botão o usuário é levado para uma tela de cadastro, onde ele pode cadastrar outras Ong's ou patrocinadores;
- b. Início: Ao apertar esse botão o usuário é levado par uma tela inicial de usuários que não são administradores.
- c. Parceiros: Ao apertar esse botão o usuário e levado para uma tela com os patrocinadores e Ong's cadastrados.
- d. Sair: Ao apertar esse botão o usuário é desconectado do seu perfil.

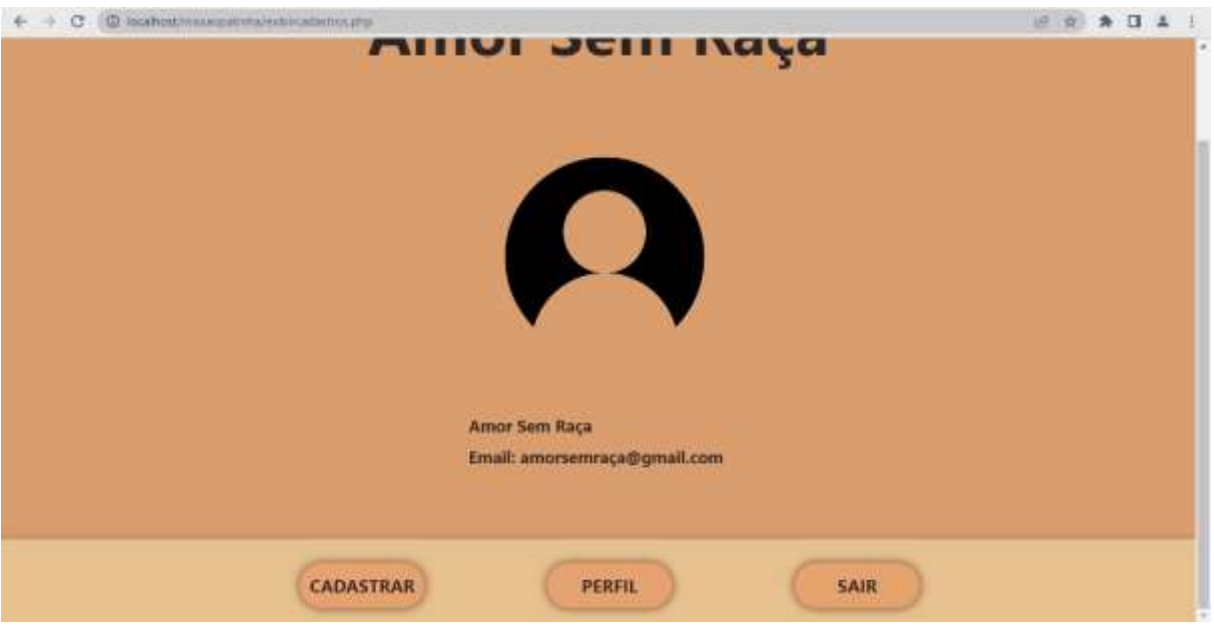

## **Figura 27: Tela de parceiros**

Fonte: Imagens dos autores (2023)

<span id="page-35-0"></span>Nesta página temos acesso aos perfis de administradores cadastrados e algumas informações, tais como, "Nome, "E-mail", para entrar em contato.

No fim página temos três botões: "Cadastrar", "Cadastrados" e "Sair".

- a. Cadastrar: Ao apertar esse botão o usuário é levado para uma tela de cadastro, onde ele pode cadastrar outras Ong's ou patrocinadores;
- b. Perfil: Ao apertar esse botão o usuário é levado para a tela do seu perfil.
- c. Sair: Ao apertar esse botão o usuário é desconectado do seu perfil.

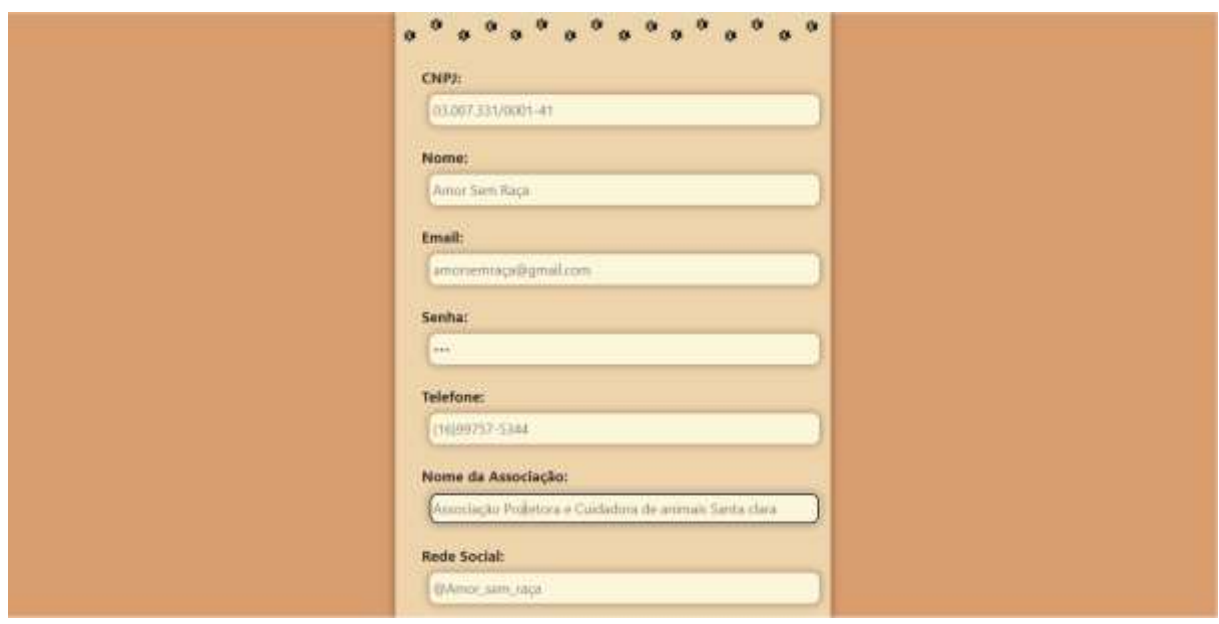

## **Figura 28: Tela de Edição do Administrador**

Fonte: Imagens dos autores (2023)

<span id="page-36-0"></span>Na tela acima existem seis campos, onde o administrador pode alterar suas informações tais como, "CNPJ", "Nome", "Email", "Senha", "Telefone", "Nome da Associação", "Rede social", "Presidente" e o botão "Salvar", que ao apertar o administrador guardará suas informações.

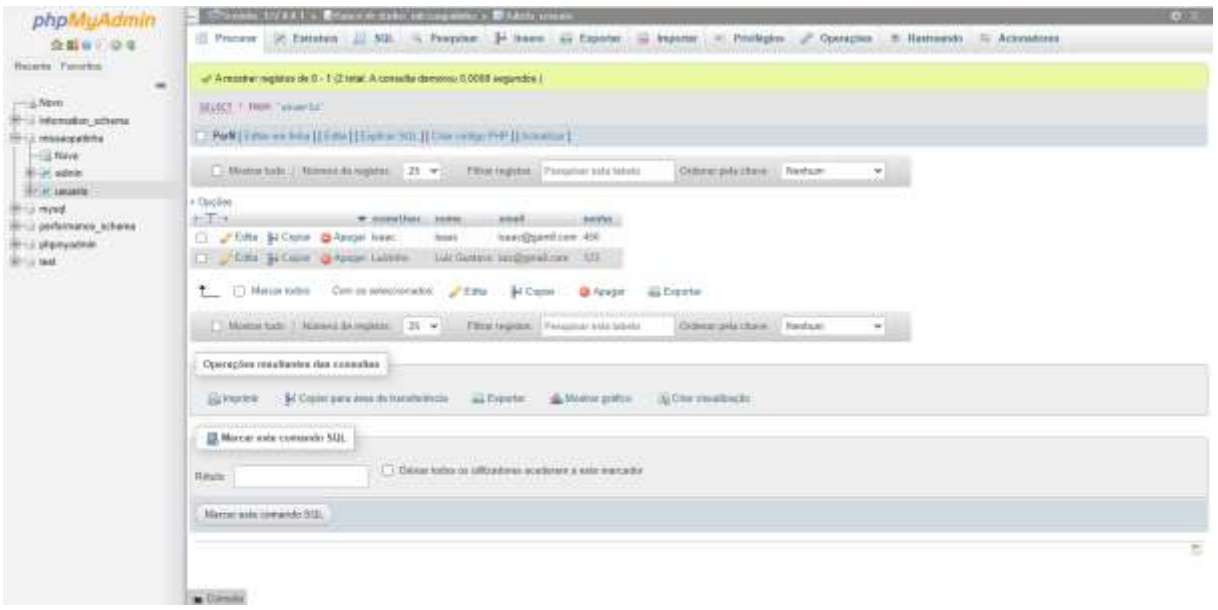

## **Figura 29:Tela do banco de dados do usuário**

Fonte: Imagens dos autores (2023)

<span id="page-37-0"></span>Na imagem acima vemos a tabela do banco de dados, do usuário, com seus campos, que se conectam com o site e guardam as informações preenchidas nos formulários.

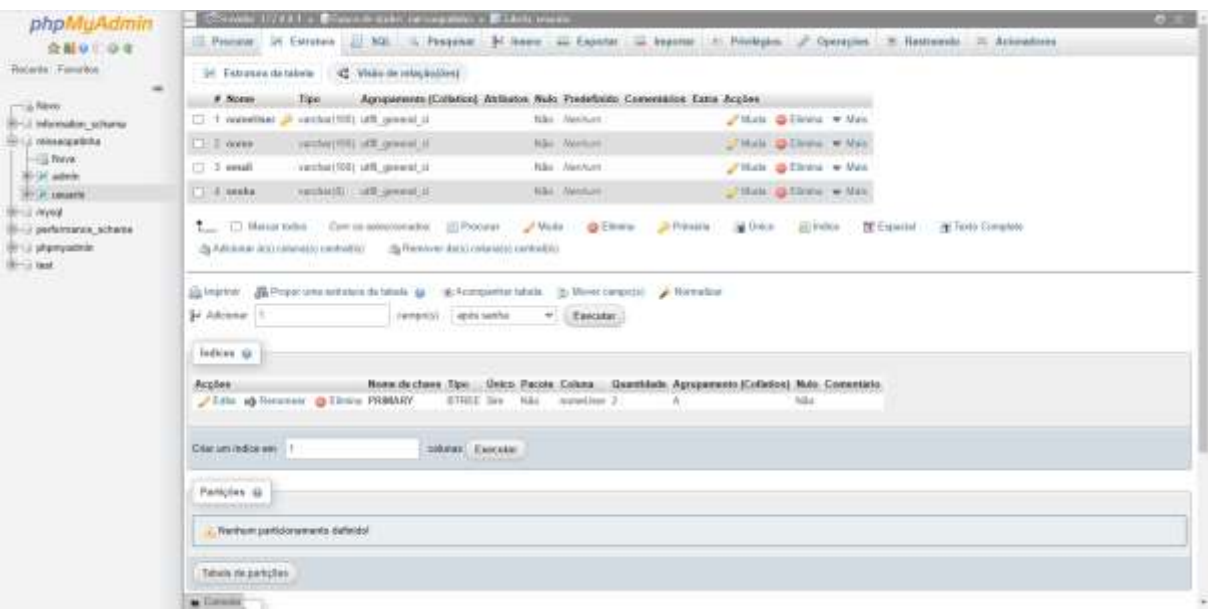

## <span id="page-38-0"></span>**Figura 30:Tela da estrutura do banco de dados do usuário**

Fonte: Imagens dos autores (2023)

Na imagem a cima vemos a estrutura do banco de dados do administrador.

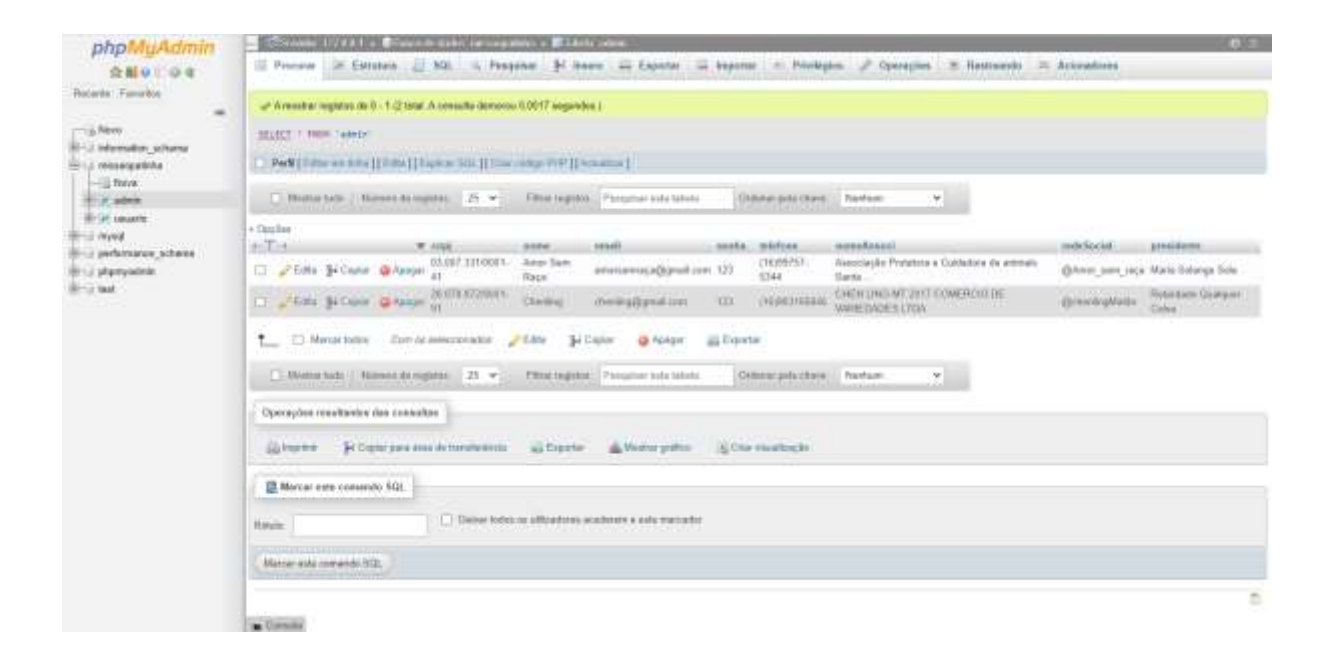

## **Figura 31: Tela do banco de dados do Administrador Fonte: Imagens dos autores (2023)**

<span id="page-39-0"></span>Na imagem acima vemos a tabela do banco de dados, do administrador, com seus campos, que se conectam com o site e guardam as informações preenchidas nos formulários.

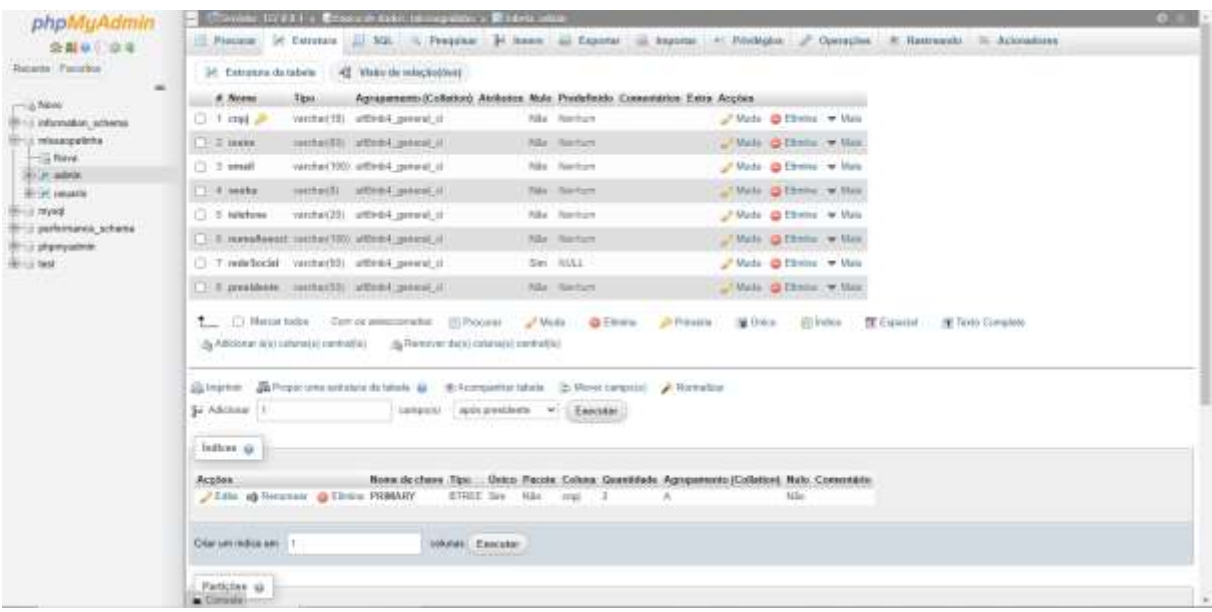

## <span id="page-40-0"></span>**Figura 32: Tela da estrutura do banco de dados do Admin. Fonte: Imagens dos autores (2023)**

Na imagem a cima vemos a estrutura do banco de dados do administrador.

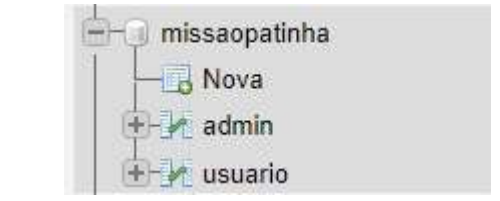

<span id="page-40-1"></span>**Figura 33: Tela da estrutura do banco de dados do Admin.**

**Fonte: Imagens dos autores (2023)**

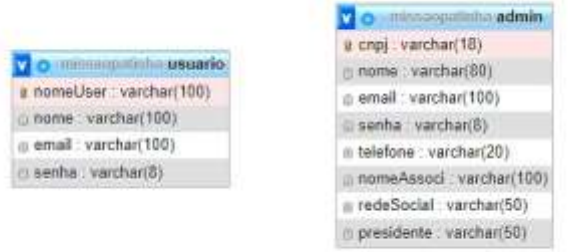

<span id="page-41-0"></span>**Figura 34: Tela da estrutura do banco de dados do Admin: Fonte: Imagens dos autores (2023)**

#### <span id="page-42-0"></span>**4. CONSIDERAÇÕES FINAIS**

O presente trabalho foi desenvolvido com o intuito de divulgar as Ong's e os seus trabalhos. A partir da experiencia, pesquisas e entrevista, entendemos quais as principais dificuldades que essas instituições enfrentam. Entendemos que, a falta de apoio, voluntários e visibilidade, são as principais.

A desinformação e desconcientização também são grandes problemas, que são ramificações da falta de visibilidade. Como a verba é direcionada para o bem-estar dos animais que a instituição cuida, por esse motivo elas não conseguem investir em uma divulgação.

O Missão Patinha foi desenvolvido como um alternativas para essas instituições, um projeto totalmente gratuito que coloca à disposição dos usuários as informações da Ong.

O objetivo final é que as Ong's de Matão tenham maior visibilidade, e se beneficiem do site, podendo trazer uma vida melhor para os animais que elas cuidam. Também fazer com que as pessoas tenham um acesso a informações importantes, assim o site e as ongs iram ajudar o público que se importa com os animais da cidade.

Futuramente, o projeto se espalharia pela região, incluindo as todas as instituições de animais, que facilitaria parcerias entre as Ong's e o desenvolvimentos de novos projetos para o apoio e a visibilidade das instituições, promovendo a conscientização do maior número de pessoas possíveis e a arrecadação de fundos.

## <span id="page-43-0"></span>**5. REFERÊNCIAS**

ANDREI, L. **O que é Apache? Uma Visão Aprofundada do Servidor Apache**. Disponível em: <https://www.hostinger.com.br/tutoriais/o-que-e-apache>. Acesso em: 22 ago. 2023.

ARIANE, G. **O que é CSS? Guia Básico para Iniciantes**. Disponível em: <https://www.hostinger.com.br/tutoriais/o-que-e-css-guia-basico-de-css>. Acesso em: 02 mai. 2023.

DE SOUZA, I. **JavaScript: o que é, como funciona e por que usá-lo no seu site**. Disponível em: <https://rockcontent.com/br/blog/javascript/>. Acesso em: 30 out. 2023.

**Google Bard - Ferramenta do Google de Chat de IA Generativa**. Disponível em: <https://bard.google.com/chat?hl=pt-BR>. Acesso em: 01 ago. 2023.

LENCINA, W. **O que é GitHub: para que serve, como funciona e como utilizar**. Disponível em: <https://ebaconline.com.br/blog/o-que-e-github>. Acesso em: 24 out. 2023.

**Linguagem de Programação JavaScript: um breve histórico**. Disponível em: <https://www.cpt.com.br/cursos-informatica-desenvolvimentodesoftwares/artigos/linguagem-de-programacao-javascript-um-breve-historico>. Acesso em: 30 out. 2023.

LOGO DOWNLOAD **APACHE** Disponível em: <https://logodownload.org/apache-logo/>. Acesso em: 22 ago. 2023.

LOGO DOWNLOAD **CANVA** Disponível em: <https://logodownload.org/canvalogo/>. Acesso em: 02 mai. 2023.

LOGO DOWNLOAD **CSS** Disponível em: <https://logodownload.org/css3 logo/>. Acesso em: 02 mai. 2023.

LOGO DOWNLOAD **HTML** Disponível em: <https://logodownload.org/html-5 logo/>. Acesso em: 02 mai. 2023.

LOGO DOWNLOAD **PHP** Disponível em: <https://logodownload.org/phplogo/>. Acesso em: 02 mai. 2023.

LOGO DOWNLOAD **PHPMyAdmin** Disponível em: <https://logodownload.org/phpmyadmin-logo/>. Acesso em: 22 ago. 2023.

LOGOS, F. **JavaScript logo**. Disponível em: <https://logos-world.net/javascript-logo/>. Acesso em: 22 ago. 2023.

LOGOWIK. **Visual Studio Code Logo**. Disponível em: <https://logowik.com/visual-studio-code-vector-logo-1-5273.html>. Acesso em: 22 ago. 2023.

MELO, DIEGO **O que é PHP?** Disponível em: <https://tecnoblog.net/responde/o-que-e-php-guia-para-iniciantes/>. Acesso em: 02 mai. 2023.

**Número de cães e gatos em situação de vulnerabilidade dobra em dois anos, aponta pesquisa**. Disponível em: <https://caesegatos.com.br/numero-decaes-e-gatos-em-situacao-de-vulnerabilidade-dobra-em-dois-anos-aponta-pesquisa/>. Acesso em: 20 jun. 2023.

PNGWING.COM **Github** Disponível em: <https://www.pngwing.com/en/free-png-yrwfa>. Acesso em: 22 ago. 2023.

SOUZA, LUDMILLA **dezembro verde citação** Disponível em: <https://agenciabrasil.ebc.com.br/geral/noticia/2020-12/dezembro-verde-alerta-sobre-maus-tratose-abandono-de-animais>. Acesso em: 28 nov. 2023c.

WIKIPEDIA CONTRIBUTORS. **Canva**. Disponível em: <https://pt.wikipedia.org/w/index.php?title=Canva&oldid=66518582>. Acesso em: 02 mai. 2023.

**Xampp logo transparent PNG - StickPNG**. Disponível em: <https://stickpng.com/img/icons-logos-emojis/tech-companies/xampp-logo>. Acesso em22 ago. 2023.

#### <span id="page-46-0"></span>**6. ANEXOS A**

Nome completo e qual a função na ONG:

Maria Solange Sola

Presidente da Associação

#### **1. Introdução:**

1) Qual é o nome da sua ONG de animais?

R: Associação Protetora e Cuidadora de Animais Santa Clara (ONG Amor Sem Raça)

2) Quais são os principais objetivos da organização em relação aos animais?

R: Promover a conscientização da população quanto ao respeito aos animais e seus direitos; Proteger, resgatar e acolher animais em situações de vulnerabilidade; Prestar assistência a famílias que necessitam para o bem-estar animal; Auxiliar no processo de adoção de animais em posse da associação; Promover conscientização quanto a esterilização de animais para controle de população animal em situação de abandono; etc.

#### **2. Missão e valores:**

1) Quais são os valores fundamentais da sua ONG em relação aos animais?

R: Respeito à vida, respeito ao meio ambiente, ética, voluntariado, entre outros.

2) Como esses valores guiam o trabalho diário da organização?

R: Cada voluntário, movido pelo amor e respeito a todo tipo de vida, contribui para defender o interesse daqueles que não podem se defender sozinhos, sempre mantendo, sobretudo, a ética para que possamos, além de proteger os animais, criar conscientização nas pessoas quanto ao bem-estar dos animais.

#### **3. Atuação e projetos:**

1) Quais são os principais projetos e programas que a ONG desenvolve em prol dos animais?

R: Projetos de conscientização pública quanto aos direitos dos animais;

Programa de auxílio para esterilização de animais em posse de famílias em situação vulneráveis;

Programa de auxílio a famílias de baixa renda mediante distribuição de alimentação animal;

Programa de auxílio em procedimentos veterinários;

Programa de adoção de animais; entre outros;

2) Como vocês identificam as necessidades dos animais e decidem quais projetos priorizar?

R: Como uma associação não governamental não recebemos nenhum tipo de verba pública, desta forma analisamos minunciosamente quais projetos estão ao nosso alcance financeiro e de capacidade de desenvolvimento, vez que todos os membros da associação são voluntários. Entretanto, mesmo com um orçamento limitado, buscamos sempre auxiliar de forma alternativa aqueles que buscam nosso apoio, priorizando a saúde e bem-estar dos animais.

## **4. População-alvo:**

1) Quais espécies de animais são atendidas pela sua ONG?

R: Não fazemos distinção de espécies animais, caso precise de auxílio estaremos preparados para ajudar, mas atualmente, as espécies que mais atendemos são cães, gatos e cavalos.

2) Vocês se concentram em animais domésticos, animais selvagens ou ambos?

R: Nossos esforços são direcionados a todas as espécies animais que necessitarem de ajuda.

#### **5. Trabalho em equipe e voluntariado:**

- 1) Quantas pessoas fazem parte da equipe da ONG?
- R: Aproximadamente 15 pessoas.
	- 2) Como a organização envolve voluntários em suas atividades?

R:Buscamos sempre envolver todos os voluntários em qualquer atividade desenvolvida pela associação, seja em reuniões, eventos, feiras de adoção, fiscalização, bem como a participação em todas as decisões a serem tomadas pela diretoria.

#### **6. Parcerias:**

1) A ONG trabalha em parceria com outras organizações de proteção animal ou instituições governamentais?

R:Sim, buscamos sempre o diálogo com outras organizações tanto da sociedade civil quanto governamentais.

2) Como essas parcerias beneficiam os animais?

R:Todas as parcerias que são realizadas, sem exceção, busca sempre o bemestar animal. As parcerias podem beneficiar os animais de diversas formas, tais como parcerias de lar temporário, de alimentação, de auxílio financeiro, entre diversos outros benefícios.

## **7. Desafios e dificuldades:**

1) Quais são os principais desafios enfrentados pela sua ONG ao cuidar e proteger os animais?

R:Atualmente, o maior desafio enfrentado é o financeiro. Como dito acima, nossa associação não tem vínculos legais com o poder público, logo não recebemos ajuda financeira do mesmo, tornando assim, o maior desafio que enfrentamos, vez que dependemos de doações e apoio da sociedade.

#### 2) Como vocês superam esses obstáculos?

R: Apesar das dificuldades, nossos voluntários são extremamente dedicados e prestativos, desta forma buscamos sempre alternativas para arrecadação de fundos, alternativas essas que são: participação em eventos, vendas de rifas, vendas de massas, entre outras.

#### **8. Resultados e histórias de sucesso:**

1) Você pode compartilhar alguma história inspiradora sobre como a ONG conseguiu ajudar um animal em situação de risco?

R: Recebemos um chamado para fiscalização, onde uma pessoa que pedalava por um canavial avistou um animal dentro de um saco plástico. Ao chegar ao local fora constatado que era uma cadelinha já adulta que havia sido deixada para morrer. Por sorte ela ainda estava viva. Foi levada às pressas para clínica veterinária, onde foi diagnosticada com anemia, subnutrição, hipotermia, lesões por todo o corpo e outros problemas que fizeram todos acreditar que ela não resistiria por muito mais tempo. Apesar do diagnostico não muito bom, foi decidido que seria dado a ela o melhor tratamento possível e é o que foi feito. Ela passou vários dias internada em ala de terapia intensiva, onde fora dispensado a ela todos os medicamentos e tratamentos ao alcance médico. Sua condição não era favorável, mas ninguém, em momento algum, cogitou desistir dela. Depois de muito tempo o quadro dela melhorou, mas ainda havia um longo caminho a ser percorrido, uma vez que, por ter ficado tanto tempo amarrada e dentro de um saco seus músculos atrofiaram fazendo que ela não conseguisse ficar em pé. Foram feitas então inúmeras seções de fisioterapia e ozonioterapia, além de outras medicações. Ao fim, apesar de todos os acontecimentos fazerem parecer que não conseguiríamos, Vitória, nome dado a ela em homenagem a tudo que passou, voltou a andar e superou a grande maioria das complicações do seu abandono e foi adotada pela presidente desta associação, onde ela encontrou o último e mais importante tratamento que necessitava: o amor de uma família.

2) Quais são os principais resultados alcançados pela organização até o momento?

R: São muitos os resultados oriundos da nossa luta, mas o alcance da conscientização feita pela associação sobre os direitos e bem-estar animal é o que mais nos deixa feliz.

#### **9. Educação e conscientização:**

1) Além das ações diretas, como a ONG trabalha para educar a comunidade e promover a conscientização sobre a proteção animal?

R: Nós buscamos em todas as oportunidades conscientizar a comunidade sobre os direitos e bem-estar animal, tais como em eventos, redes sociais, quando oportunizado em meios de comunicação como

rádio e televisão, etc.

2) Vocês têm programas de educação nas escolas ou eventos comunitários?

R: Educação em escolas é um projeto que está em desenvolvimento pela nossa associação, visando um alcance maior sobre a conscientização da proteção animal.

#### **10. Planos futuros:**

1) Quais são os planos futuros da ONG para expandir suas atividades ou melhorar ainda mais o cuidado com os animais?

R: Nossos planos consistem em firmar parcerias com entes privados para expandir nosso trabalho e difundir esse trabalho para um maior número de pessoas para que se conscientizem quanto a proteção animal bem como tomarem ciência da importância da nossa e demais associações deste nicho para os animais e para a própria saúde pública.

2) Há novos projetos em desenvolvimento? um site para divulgações dos trabalhos das Ong's de Matão?

R:Como dito acima, temos projetos em desenvolvimento que envolvem arrecadação de fundos e conscientização da população sobre a proteção animal, entre outros. Quanto ao site, por hora estamos dedicando os nossos esforços as nossas redes sociais, mas não está fora de cogitação um site para apresentação do nosso trabalho.

#### **11. Como ajudar:**

1) Como as pessoas interessadas podem ajudar a ONG de animais? Quais são as formas de voluntariar ou fazer doações?

R: Podem ajudar fazendo doações tanto de valores em espécie (dinheiro) ou de produtos destinados ao uso animal como ração, casinha, remédios, etc. Caso queira contribuir com a nossa causa ou ainda contribuir sendo voluntário, entre em contato conosco através de um dos nossos voluntários ou

através das redes sociais (Ong Amor Sem Raça).

#### **12. Encerramento:**

1) Existe algo mais que você gostaria de compartilhar sobre a ONG e seu trabalho em prol dos animais?

R: Por favor, nos sigam nas redes sociais ou entre conosco para conhecer melhor o nosso trabalho. Obrigado pelo interesse em nosso trabalho